#### **SCOL7000 - Bioestatística**

#### **Silvia Shimakura**

[silvia.shimakura@ufpr.br](mailto:silvia.shimakura@ufpr.br)

Página da disciplina: http://www.leg.ufpr.br/doku.php/disciplinas:scol7000

# **ESTATÍSTICA DESCRITIVA**

- Organização
- **Descrição**
- Quantificação de variabilidade
- **Identificação de valores típicos e atípicos**

- **Elementos básicos:**
	- **Tabelas**
	- Gráficos
	- Resumos numéricos

# **DADOS (OU VARIÁVEIS)**

 Quantificação ou categorização do fenômeno de interesse

#### Inquérito epidemiológico:

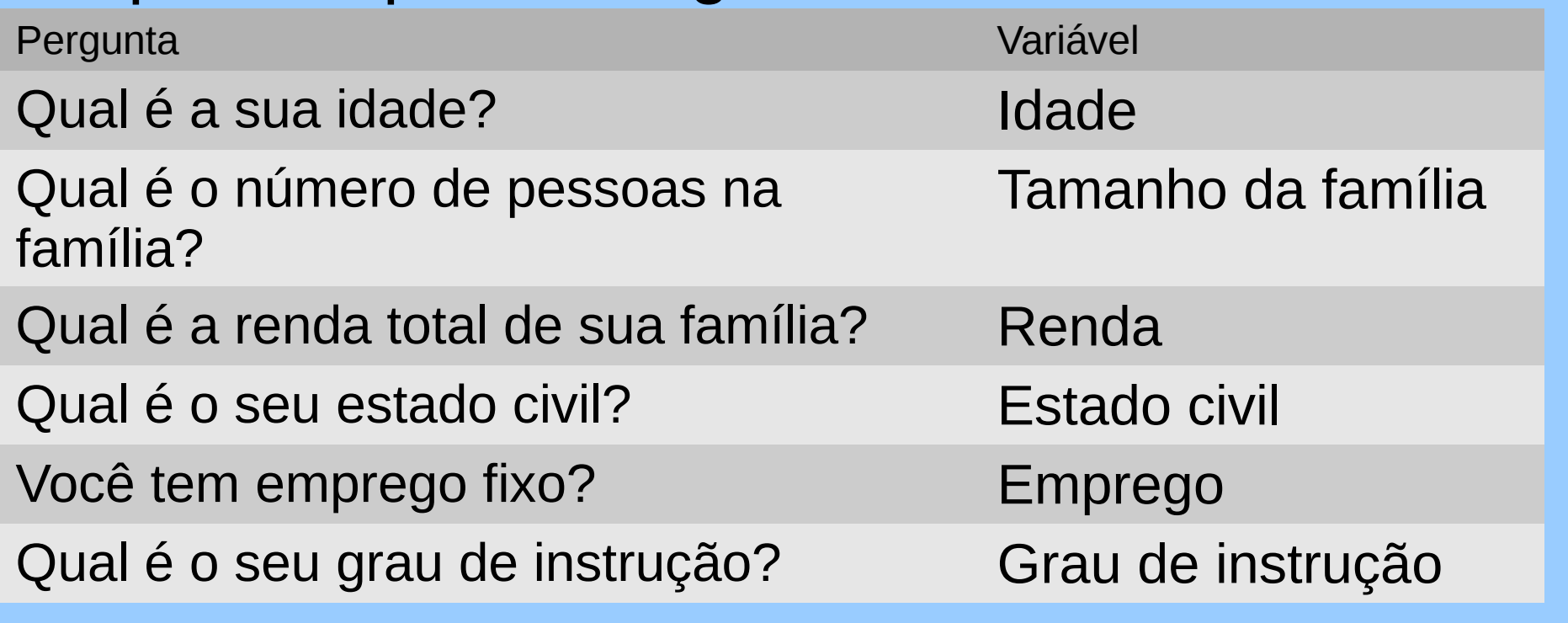

# **Tipos de Dados**

 Facilita o tratamento estatístico classificar dados em: **Qualitativos e Quantitativos**

#### **Qualitativos**

- **Nominais:** Emprego, Estado civil
- **Ordinais:** Grau de instrução, Faixa de renda

#### **- Quantitativos**

- **Discretas:** Tamanho da família, Renda
- **Contínuas:** Idade, Renda

### **Banco de dados**

- Uma **linha** para cada **indivíduo**
- Uma **coluna** para cada **variável** observada
- Para **variáveis qualitativas:**
	- Criar códigos para cada categoria
- Para **variáveis contínuas:**
	- Entrar com os dados originais e não os codificados para classes de interesse (pode haver mudança nas classes de interesse durante a análise)
- Para **dados omissos**: usar código que facilmente identifique esse tipo de dado (Ex: 999 para pressão arterial)

# **Exemplo: Peso de recém nascidos (birthwt.dat)**

- Dados de 189 nascimentos num hospital dos EUA
- **Principal interesse era em** recém nascidos com baixo peso (<2,5kg) e os potenciais fatores associados

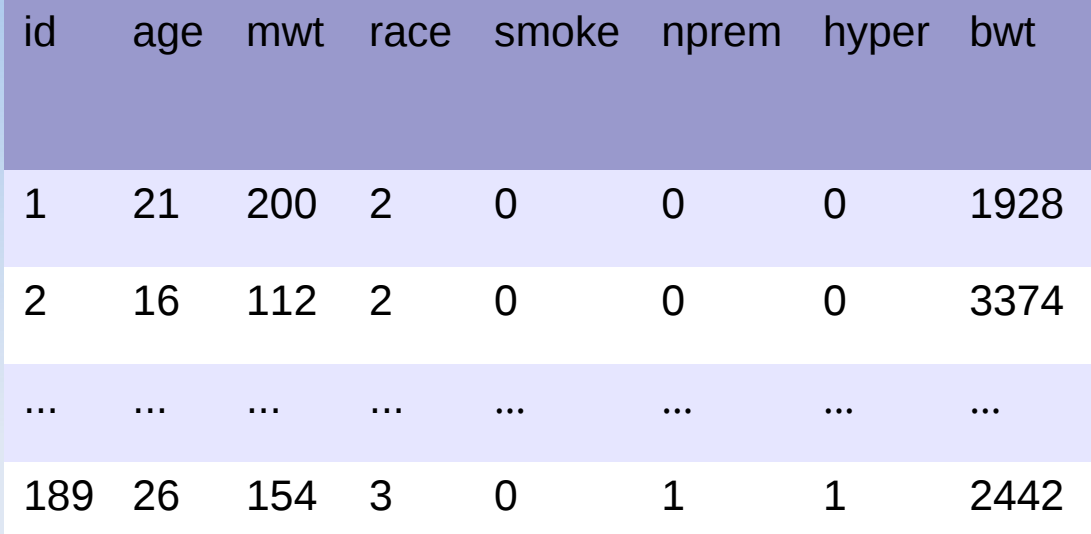

**Dicionário das variáveis:**

**age:** idade da mãe **mwt:** peso da mãe (lbs) **race:** raça da mãe (1=Branca, 2=Negra, 3=Outra) **smoke:** fumo durante a gravidês (0=Não, 1=Sim) **nprem:** Número de partos prematuros **hyper:** histórico de hipertensão (0=Não, 1=Sim) **bwt:** Peso ao nascer (g)

- Lendo dados no R:
- > peso=read.table('birthwt.dat',header=TRUE,sep='')

# **Organização e apresentação de dados**

- Para uma variável ou para o cruzamento de variáveis
	- Tabelas de frequências
	- **Gráficos**

# **Tabelas de frequências**

- Sintetiza os dados
- Consiste na construção de uma tabela a partir dos dados brutos com a frequência de cada observação.
- A partir das tabelas são construídos os gráficos.

#### **Tabela 1: Distribuição das mães de recém nascidos segundo raça**

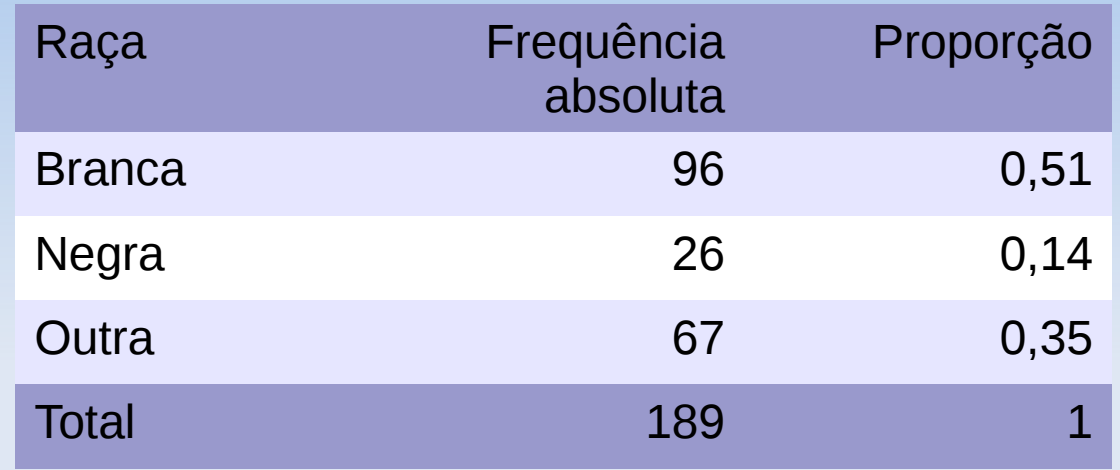

Obtendo a distribuição de frequencias no R

> table(peso\$race) #freq absolutas

> table(peso\$race)/length(peso\$race) #freq relativas

# **Tabela 2: Distribuição das mães segundo faixa etária**

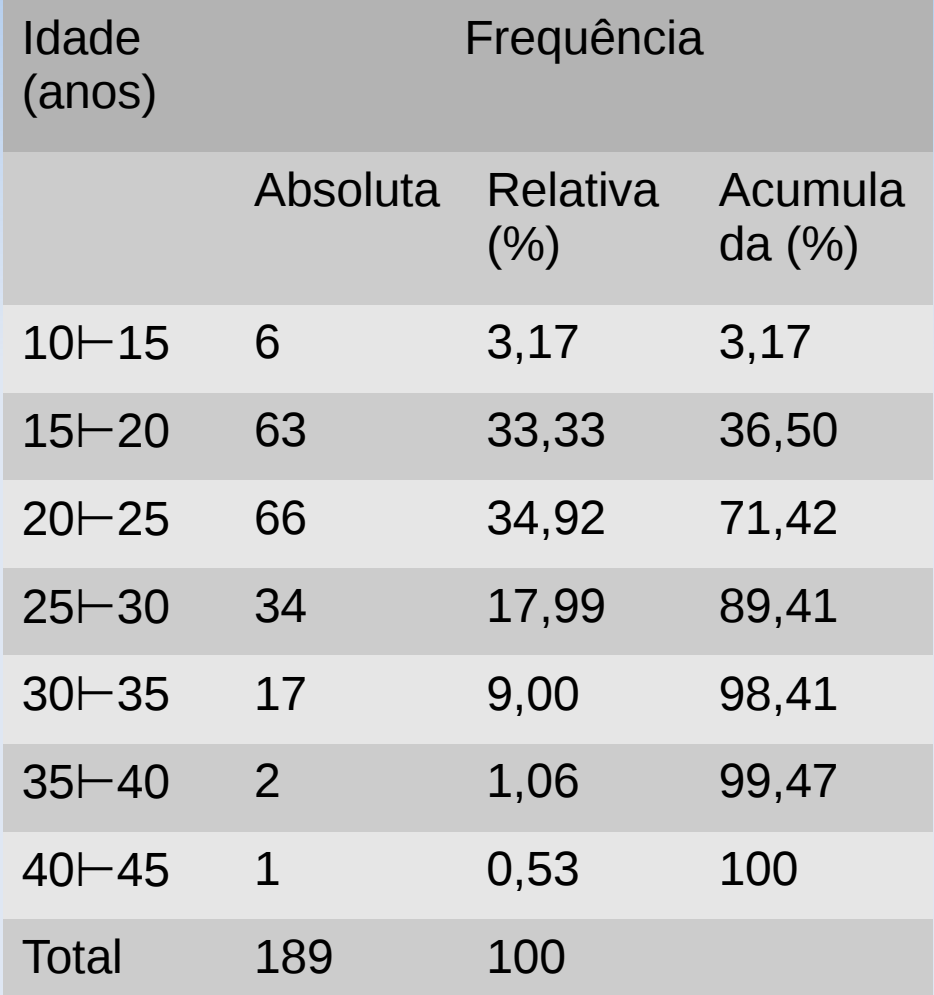

#### **Comandos do R:**

> h=hist(peso\$age,xlab='Idade',ylab='Frequência absoluta',main='')

> h\$counts

> h\$counts/sum(h\$counts)\*100

> cumsum(round(h\$counts/sum(h\$counts)\*100,2))

# **Obtendo a distribuição de frequências no R**

> h=hist(peso\$age,xlab='Idade',ylab='Frequência absoluta',main='')

> h\$counts

> h\$counts/sum(h\$counts)\*100

> cumsum(round(h\$counts/sum(h\$counts)\*100,2))

#### **Etapas para construção de tabelas de frequências para dados agrupados**

1. Encontrar o menor e o maior valores (mínimo e máximo) do conjunto de dados

2. Escolher número de classes (de igual amplitude), que englobem todos os dados sem superposição de intervalos.

3. Contar o número de elementos em cada classe (este número é a frequência absoluta)

4. Calcular a frequência relativa em cada classe

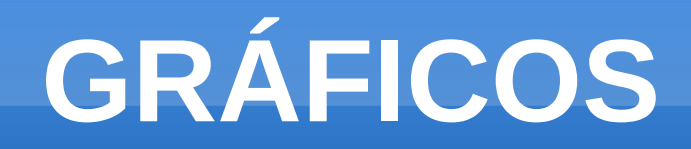

- Diagrama de barras
- **Histograma**
- **Ogiva**
- Gráfico de linhas
- **-** Diagrama de pontos
- Diagrama de dispersão

# **Representação gráfica para variáveis categóricas**

- Diagrama de barras
- Gráfico de setores

# **Distribuição das mães de recém nascidos segundo raça**

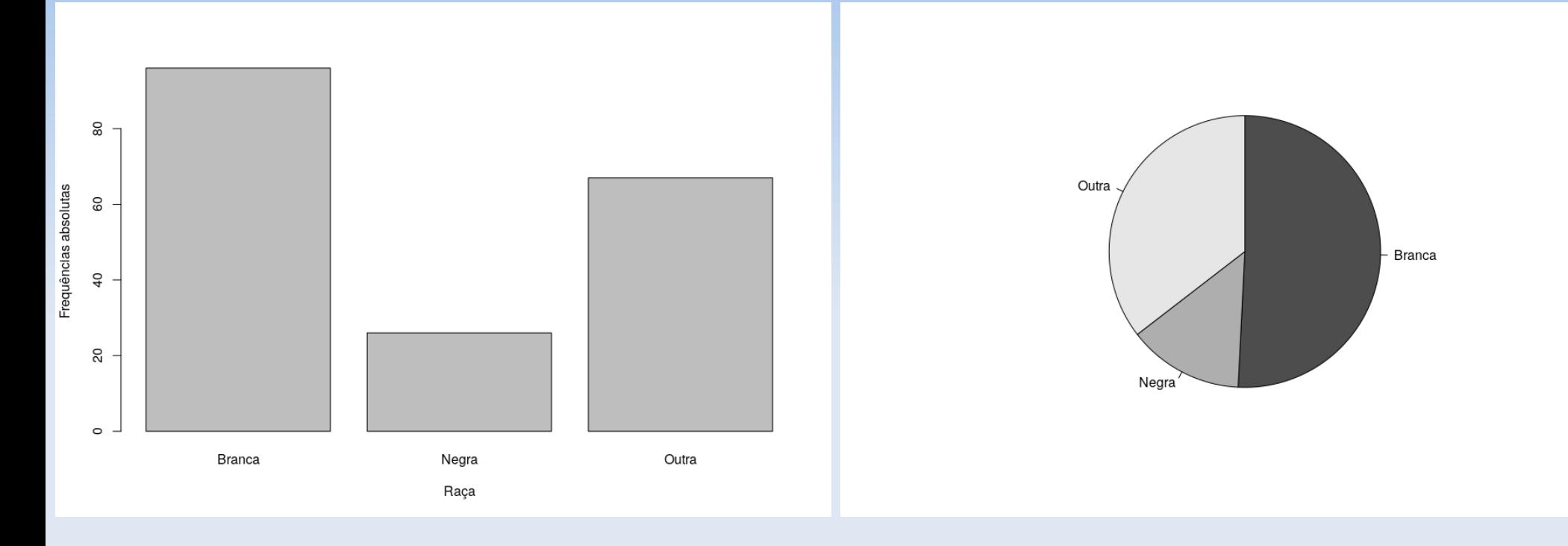

#### **Comandos do R:**

> barplot(table(peso\$race),names.arg=c("Branca","Negra","Outra"),ylab="Frequências absolutas",xlab="Raça")

> pie(table(peso\$race),labels=c("Branca","Negra","Outra"),clockwise=TRUE,col=grey.colors(3))

# **Representação gráfica de variáveis quantitativas**

- **Histograma** 
	- Serve para visualizar a forma da distribuição da variável estudada.

#### **Distribuição de mães de recém nascidos segundo faixa etária**

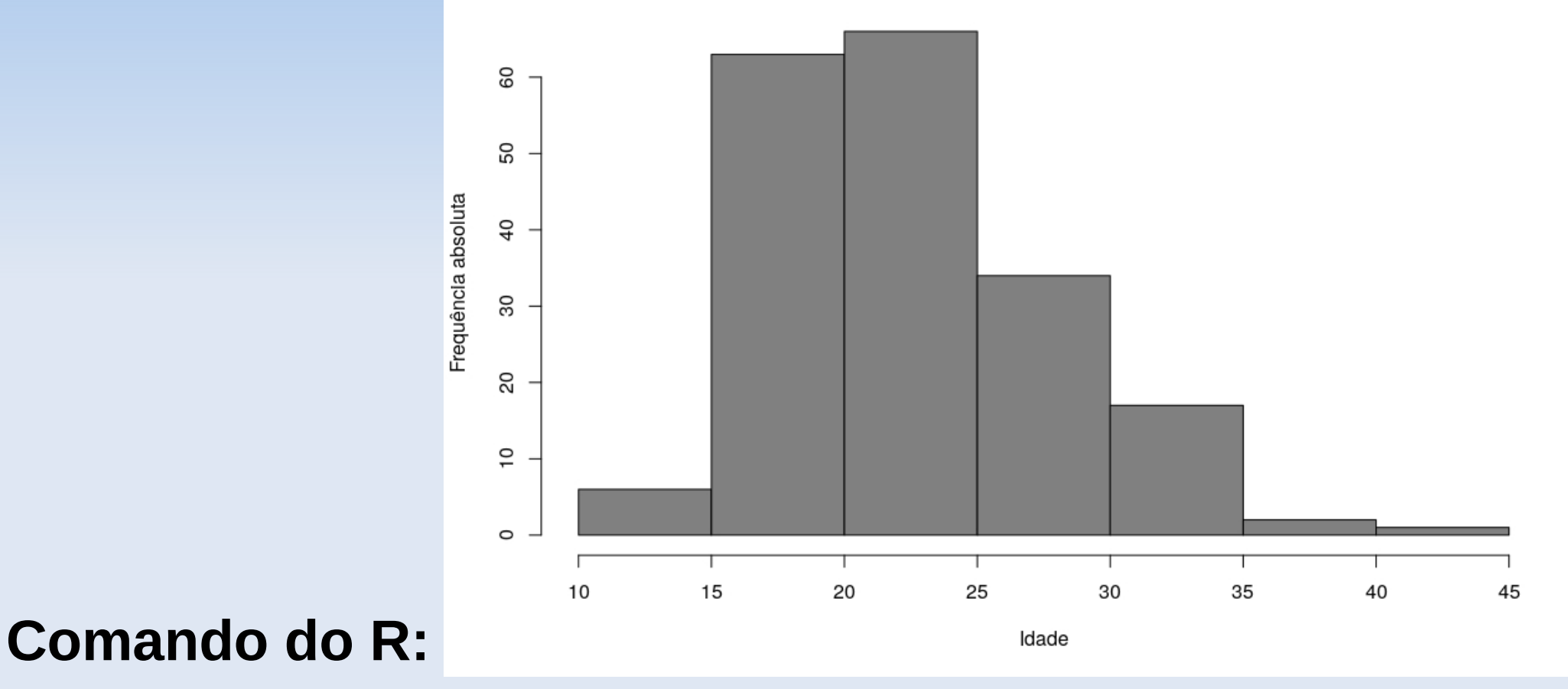

#### > hist(peso\$age,xlab='Idade',ylab='Frequência absoluta',main='',col=grey(.5))

# **Representação gráfica de dados temporais**

 Dados coletados ao longo do tempo são comuns em pesquisas médicas

#### **Gráfico de linhas** é o mais apropriado

- **Eixo horizontal: escala temporal**
- **Eixo vertical: variável de interesse**

 Permite constatar tendências e identificar eventos extremos

# **Representação gráfica de dados temporais**

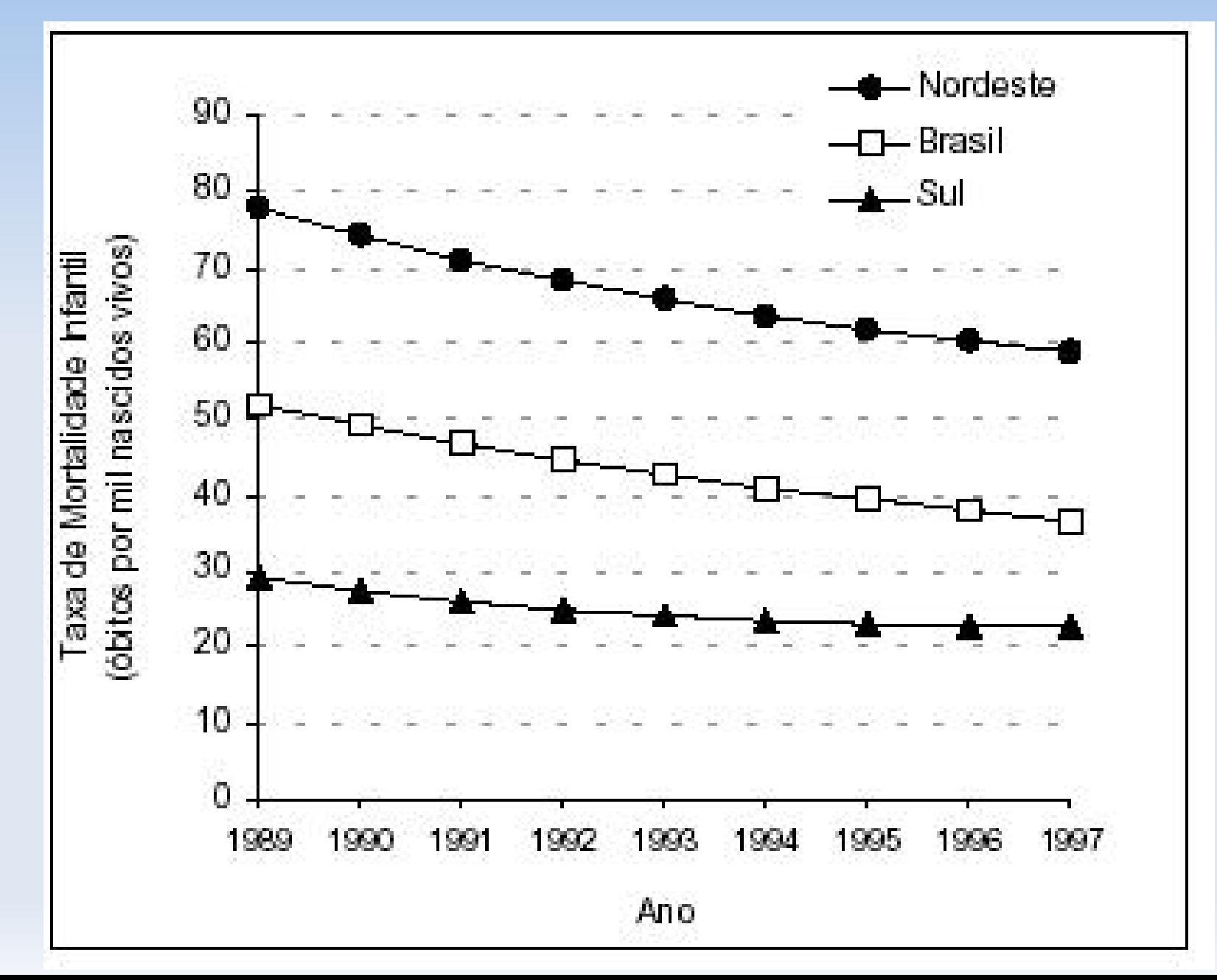

# **RESUMOS NUMÉRICOS**

- MEDIDAS DE TENDÊNCIA CENTRAL
	- Média
	- **Mediana**
	- Moda
- MEDIDAS DE DISPERSÃO OU VARIABILIDADE
	- **Amplitude**
	- Variância
	- **Desvio-padrão**
	- Coeficiente de variação
	- Escore padronizado

# **Dados Qualitativos**

 Para resumir dados qualitativos numericamente usamos contagens, proporções, taxas

#### **Exemplos**:

- Se 70 de 140 estudantes de medicina são mulheres, podemos dizer que a proporção de mulheres é de 0,5 ou em termos percentuais que 50% são mulheres.
- Se numa amostra de 5000 pessoas, 7 são portadores de uma doença podemos expressar este achado como uma proporção (0,0014) ou percentual (0,14%), ou taxa (1,4 por mil).

# **Exemplo: Recém nascidos**

- 39,2% das mães fumaram durante a gravidez
- 6,3% eram hipertensas

#### **Comandos do R:**

- > round(table(peso\$smoke)/length(peso\$smoke)\*100,1)
- > round(table(peso\$hyper)/length(peso\$hyper)\*100,1)

# **Dados Quantitativos**

 Para resumir numericamente dados quantitativos escolhemos medidas de:

#### **Locação (Tendência Central)**

Valor ao redor do qual as observações tendem a se agrupar

#### **Dispersão (Variabilidade)**

As observações estão próximas do centro ou estão dispersas num amplo intervalo de valores?

 Existem três medidas principais de locação e dispersão:

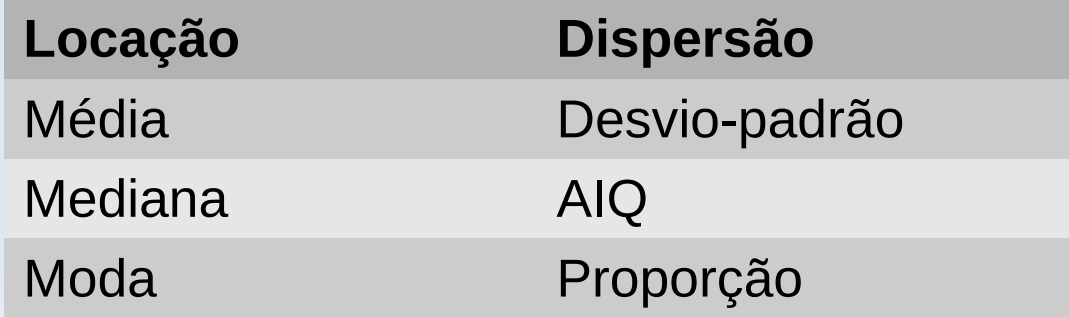

# **Moda e Proporção**

- **Moda:** Valor mais que ocorre com mais frequência
- **Dispersão:** Proporção dos dados iguais à moda

#### **Distribuição de mães de recém nascidos segundo faixa etária**

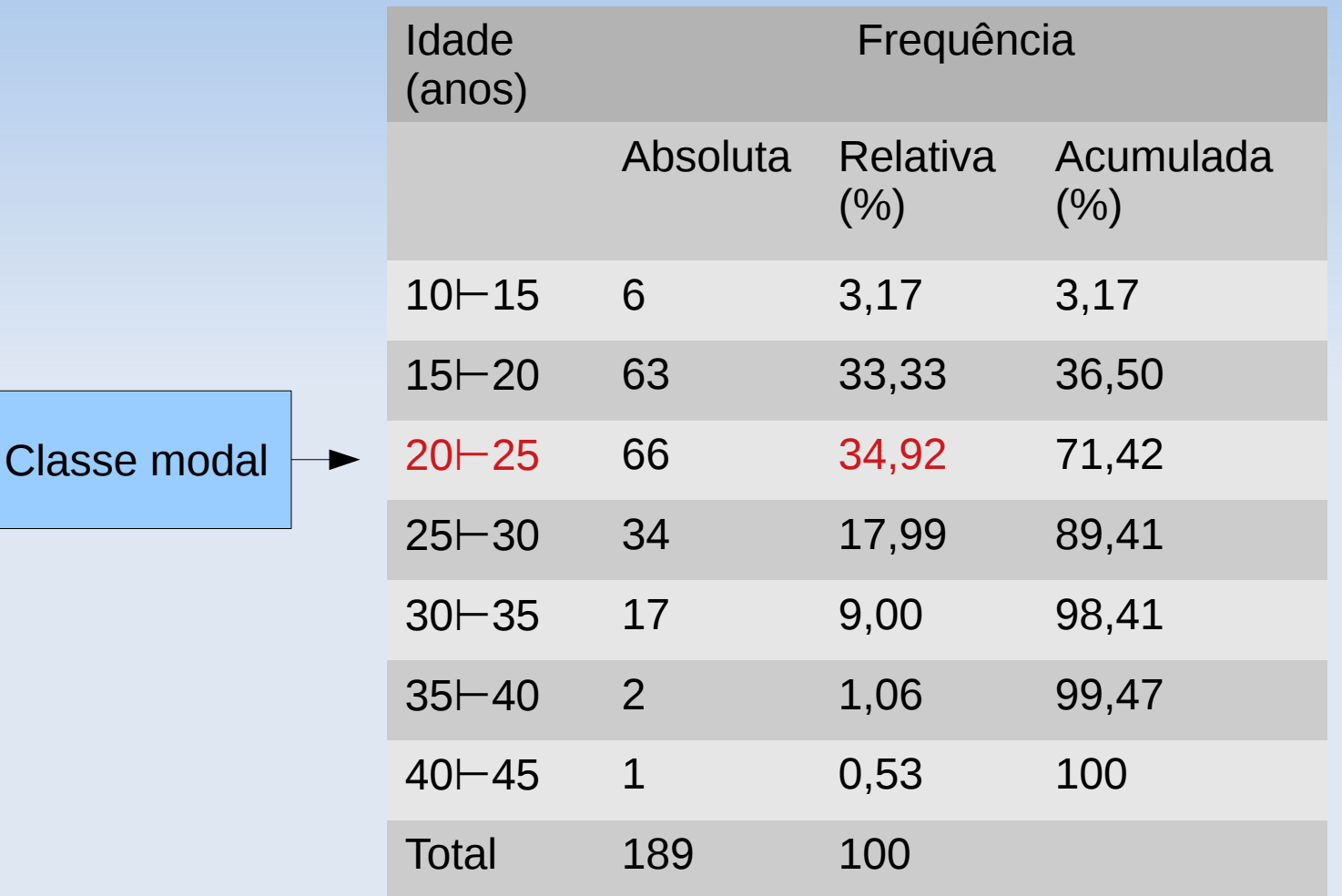

# **Problema da distorção**

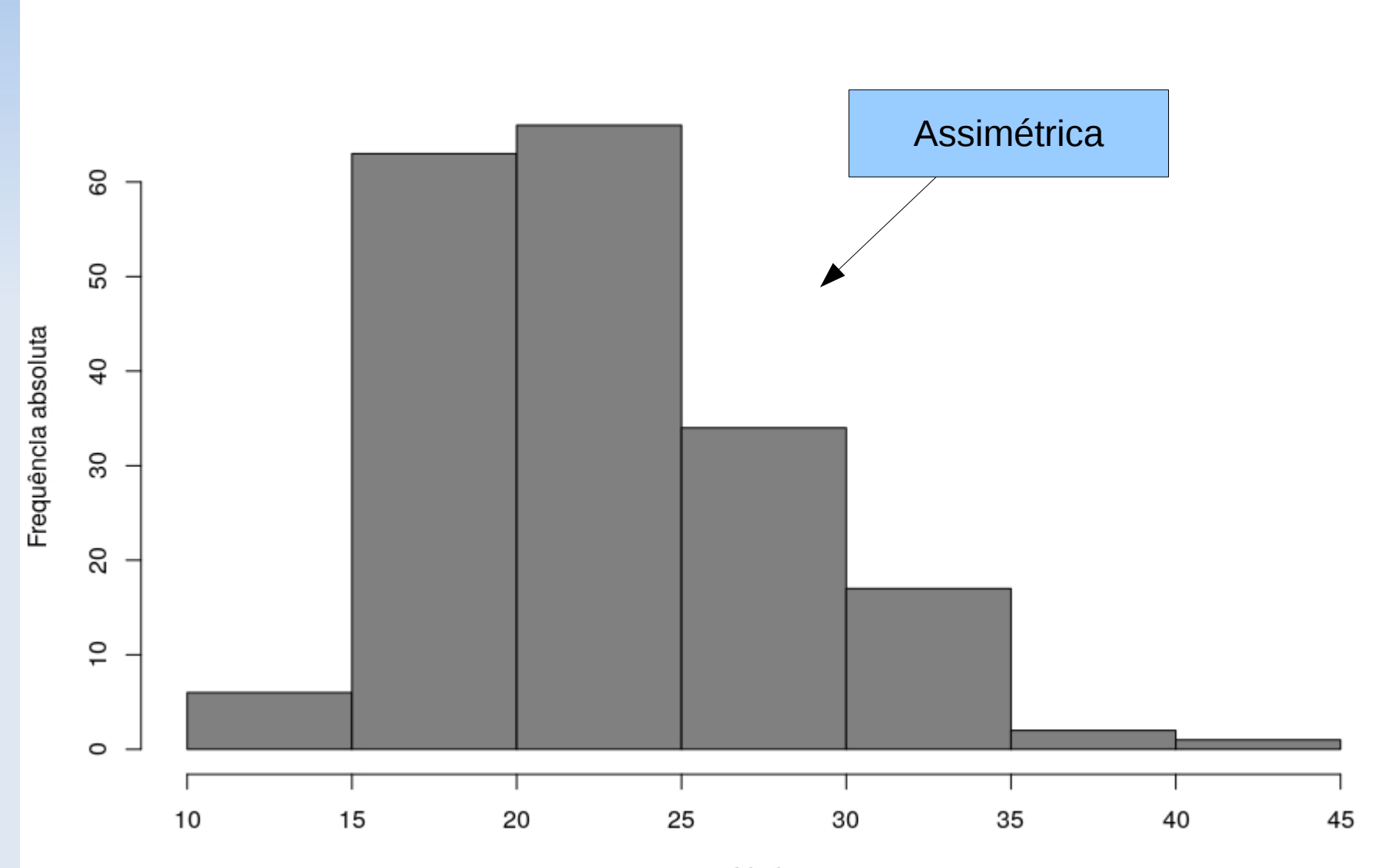

Idade

# **Mediana e AIQ**

- **Quartis ou Percentis:** especialmente úteis para dados não simétricos
- **Mediana (ou Percentil 50):** valor que divide os dados ordenados ao meio, ou seja, ½ dados tem valores maiores do que a mediana, ½ dados tem valores menores do que a mediana.
- **Quartis inferior e superior** (**Q1** e **Q3**): valores baixo dos quais caem ¼ e ¾ dos dados.
- **5 números sumários** (**MQMQM):** Min, Q1, Mediana, Q3, Max
- **Amplitude Inter-Quartis:** AIQ=Q3-Q1

#### **Mediana**

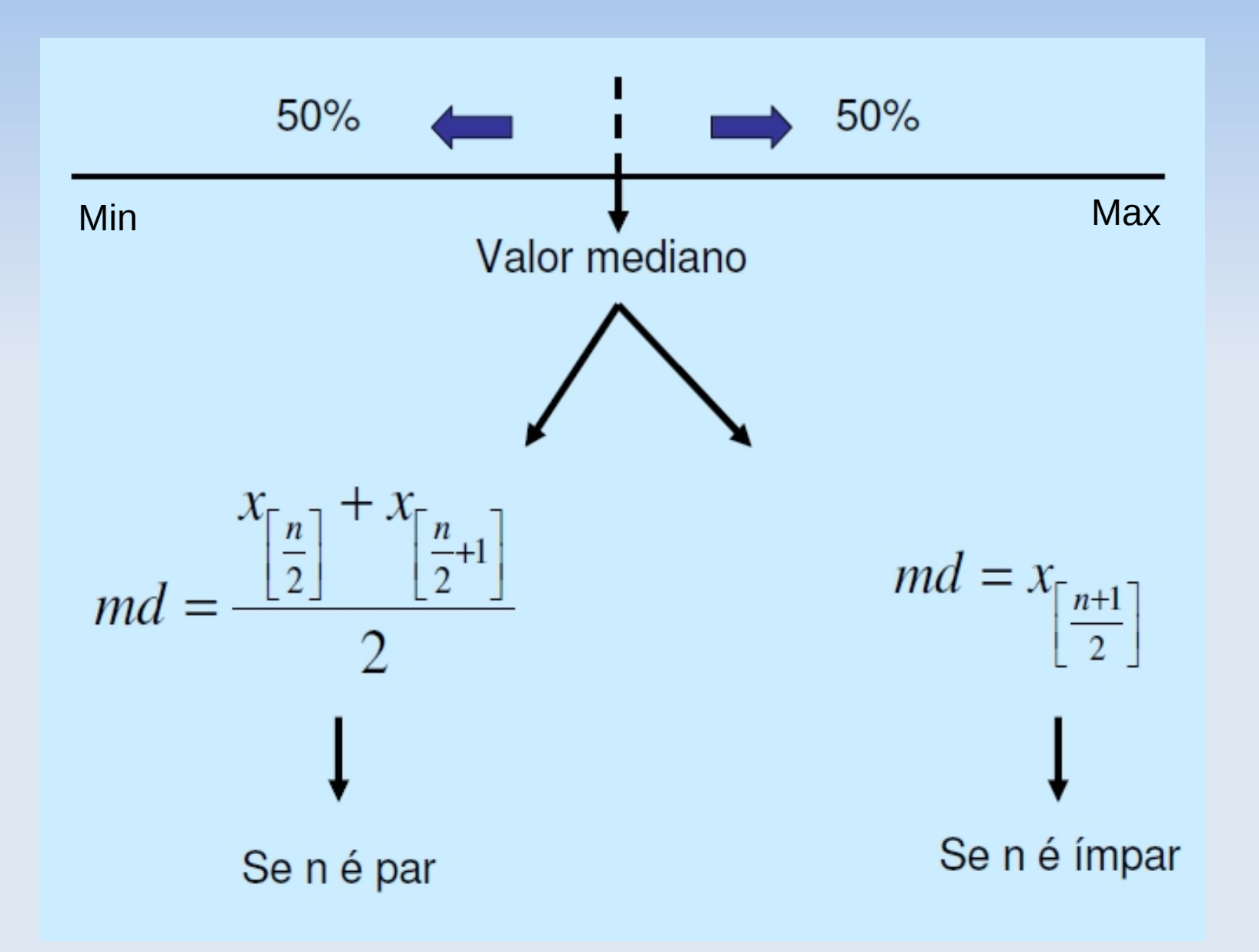

### **Usando o R**

> summary(peso\$age)

Min. 1st Qu. Median Mean 3rd Qu. Max.

14.00 19.00 23.00 23.24 26.00 45.00

> boxplot(peso\$age, range=0,xlab='Idade (anos)',horizontal=TRUE)

> rug(jitter(peso\$age,amount=0.5), col='blue')

### **Boxplot das idades**

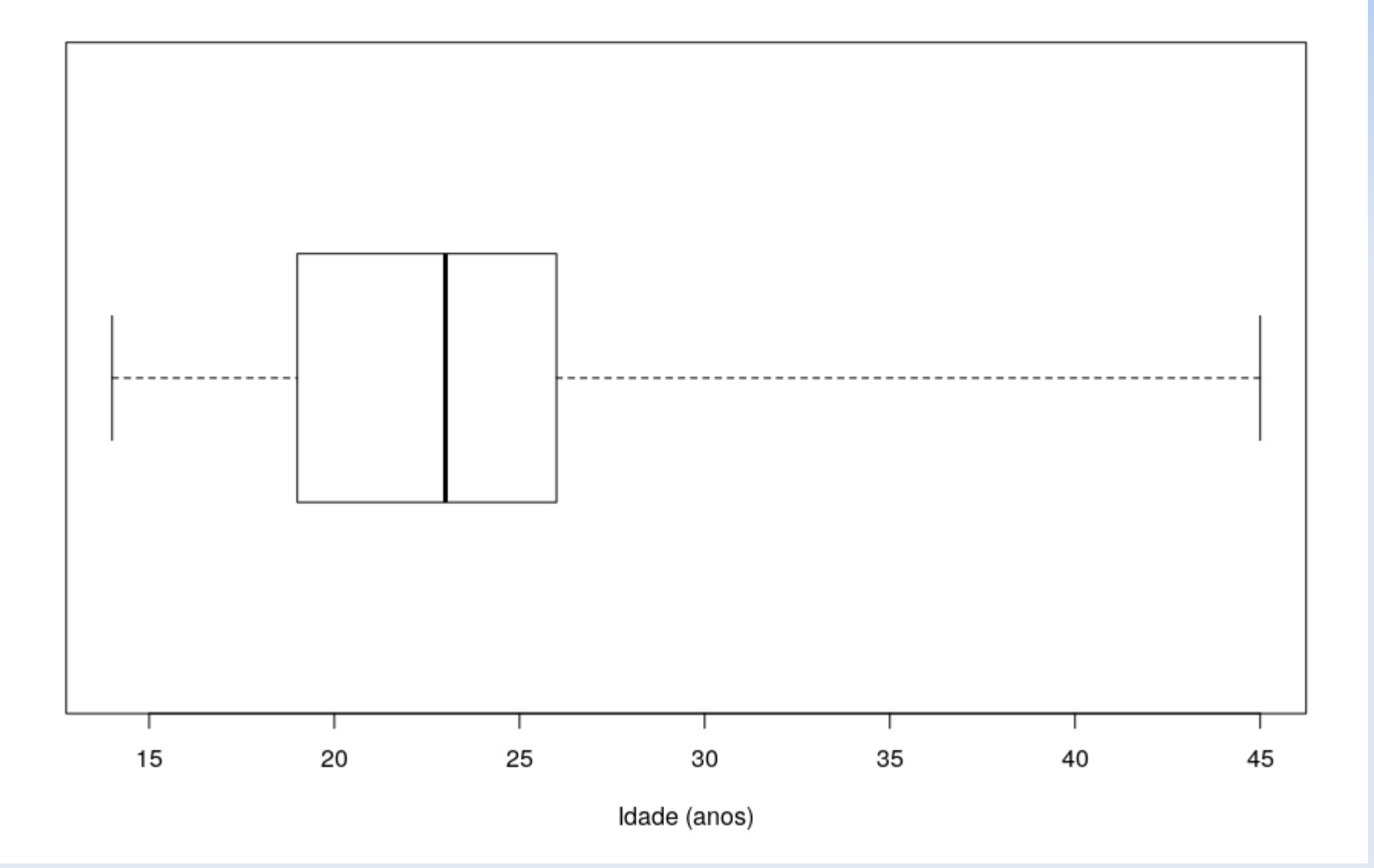

### **Boxplot das idades**

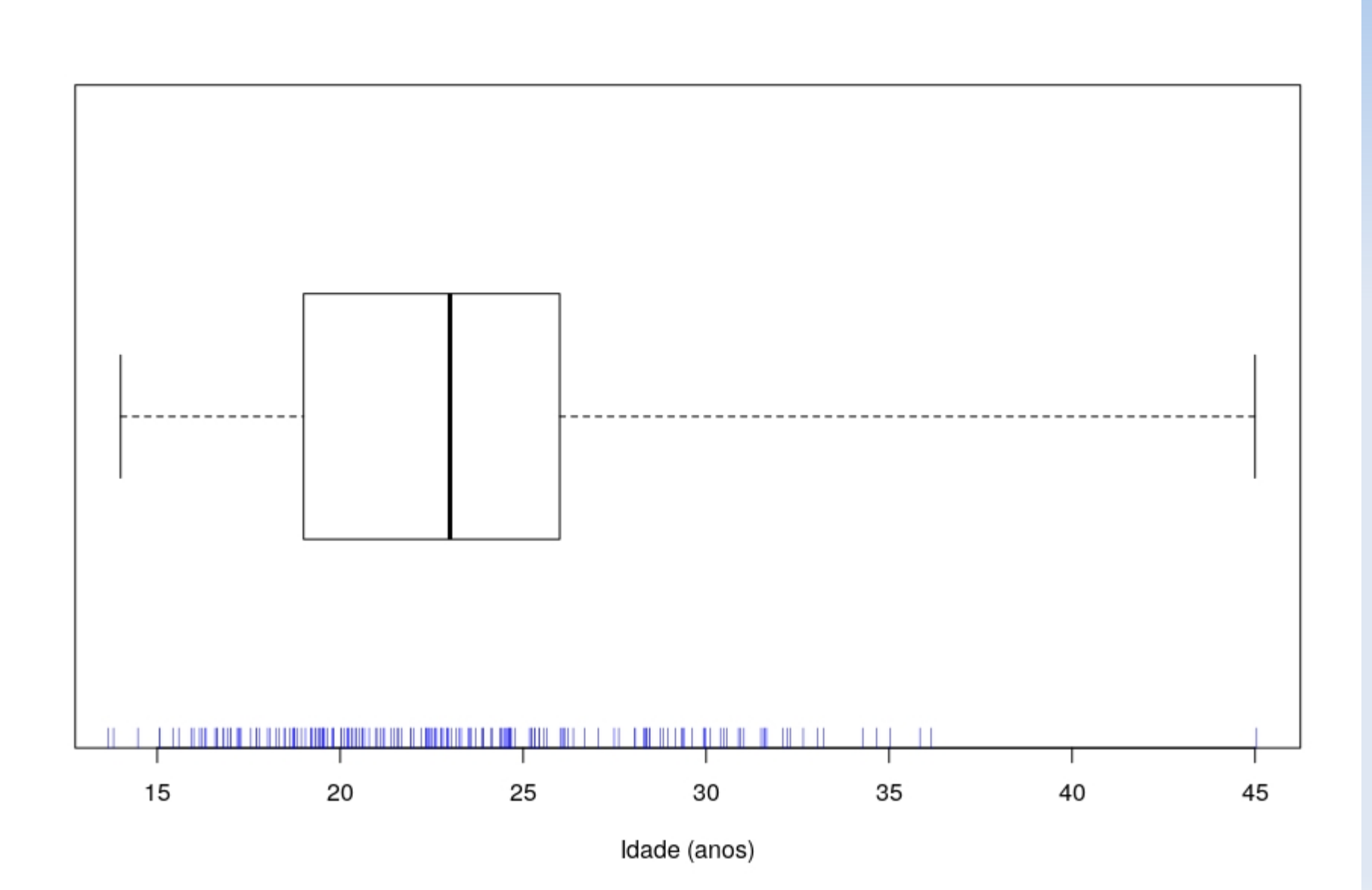

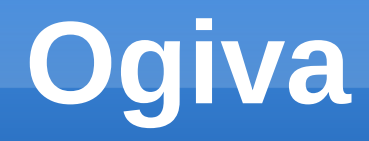

- Gráfico de percentuais acumulados
- **Através da ogiva podemos estimar qualquer** percentil da distribuição.

 **Exemplo:** Estimar a idade abaixo da qual encontram-se 50% dos indivíduos.

### **Ogiva das idades**

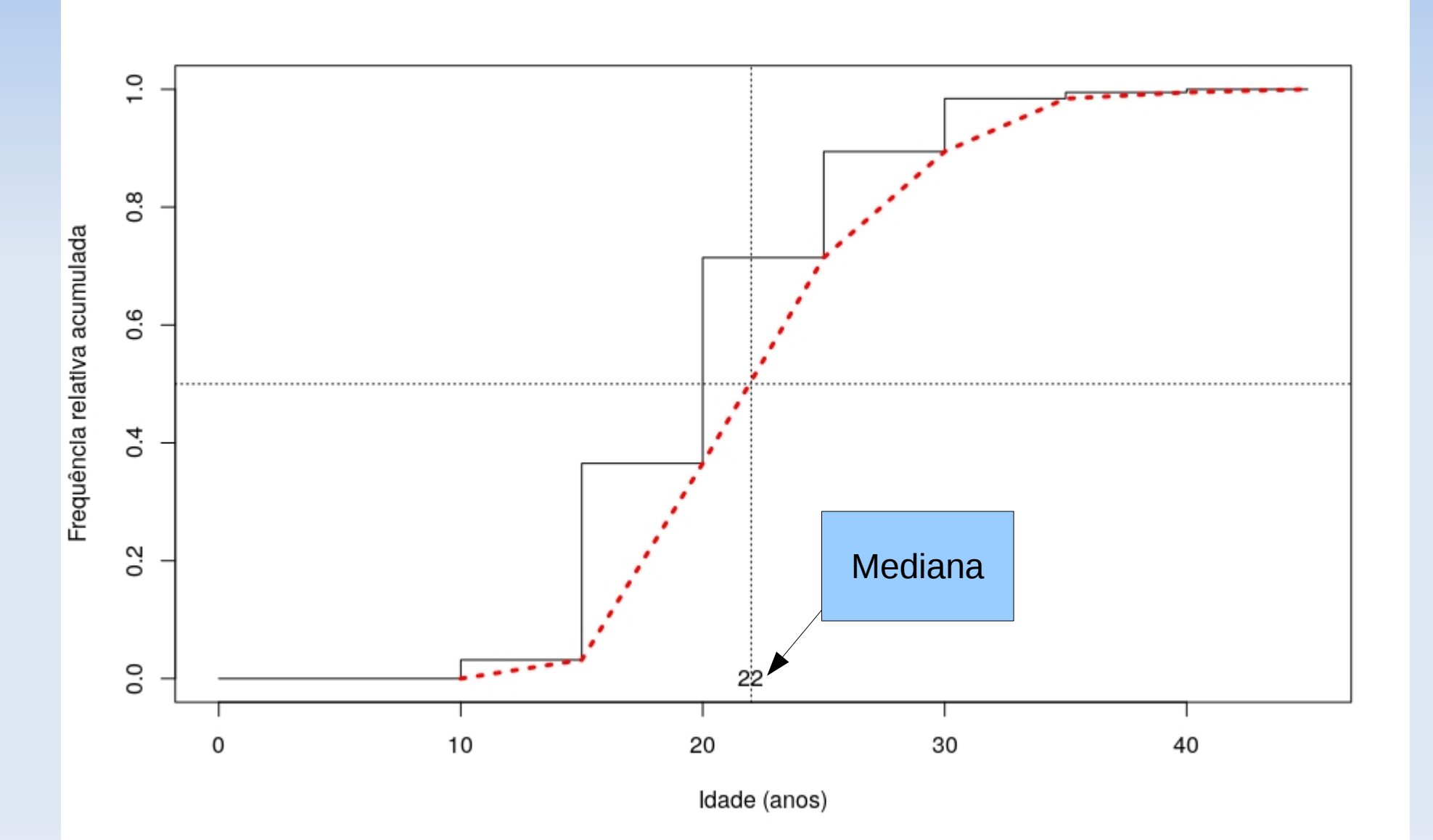

### **Ogiva das idades**

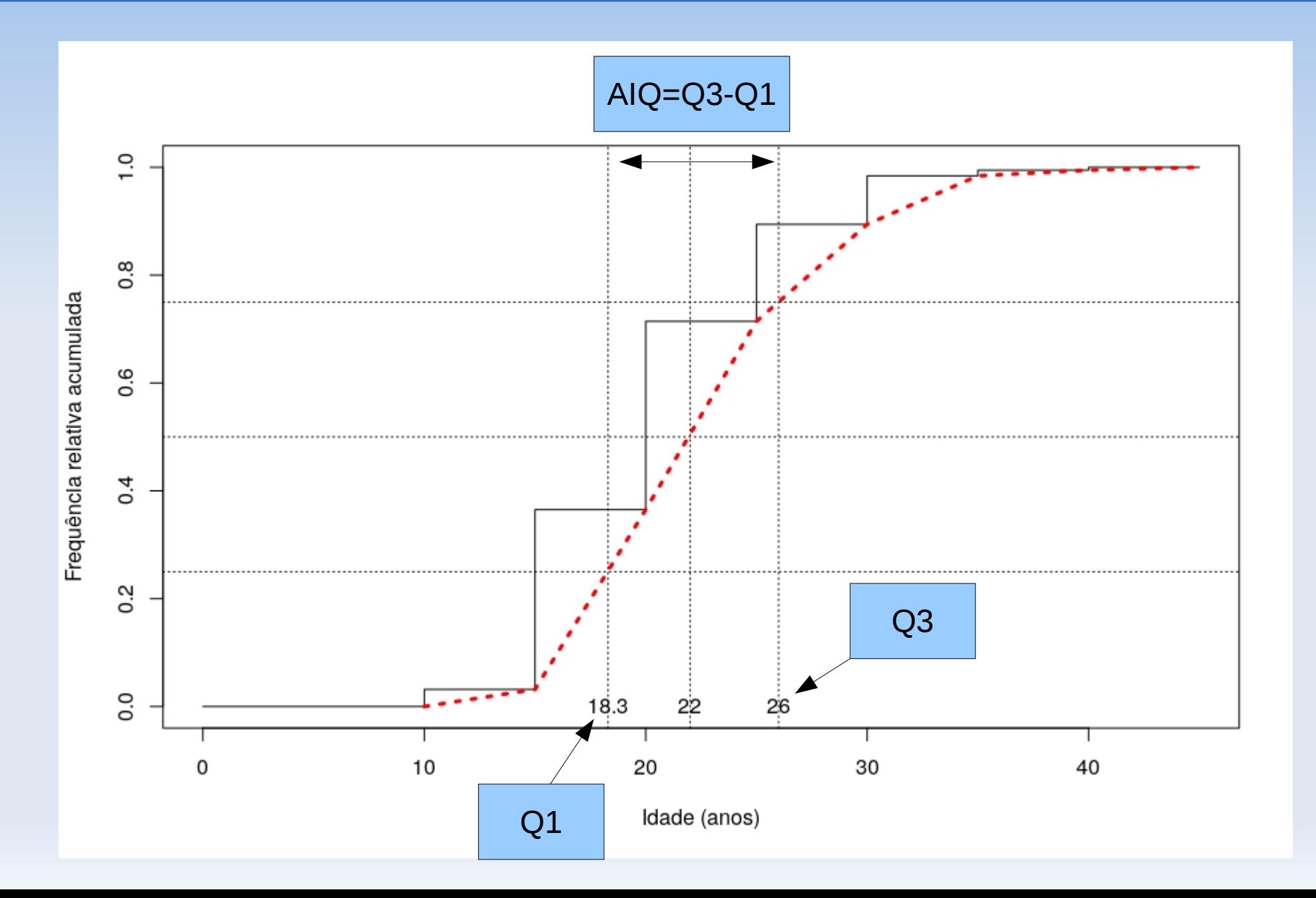

# **Exemplo: Teor de gordura fecal**

- **Dosagem de gordura:** útil no diagnóstico e acompanhamento da síndrome da má absorção - quando se tem a síndrome temse um aumento do teor de gordura fecal.
- Até 1984 não existia um padrão de referência para crianças brasileiras.
- Prof. Francisco Penna (titular de pediatria da UFMG) examinou 43 crianças sadias

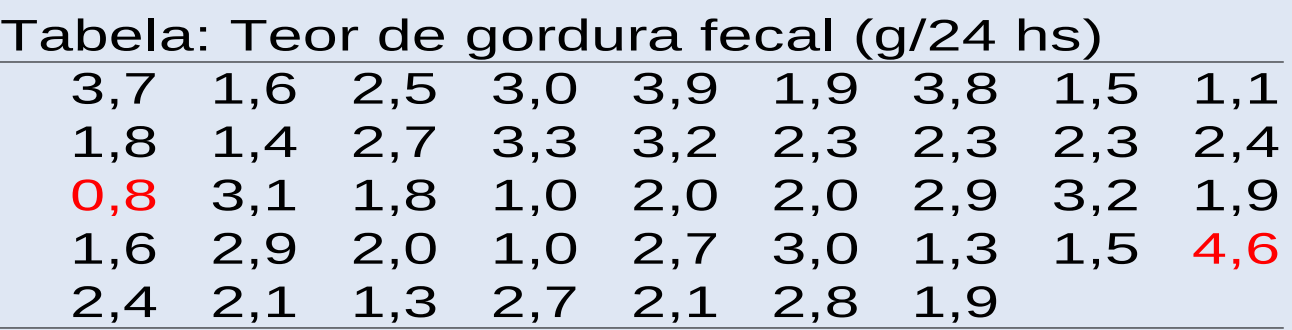

- Note a grande variabilidade dos resultados!
- Podemos definir um padrão de referência usando a ogiva.

## **Exemplo: Teor de gordura fecal em crianças sadias**

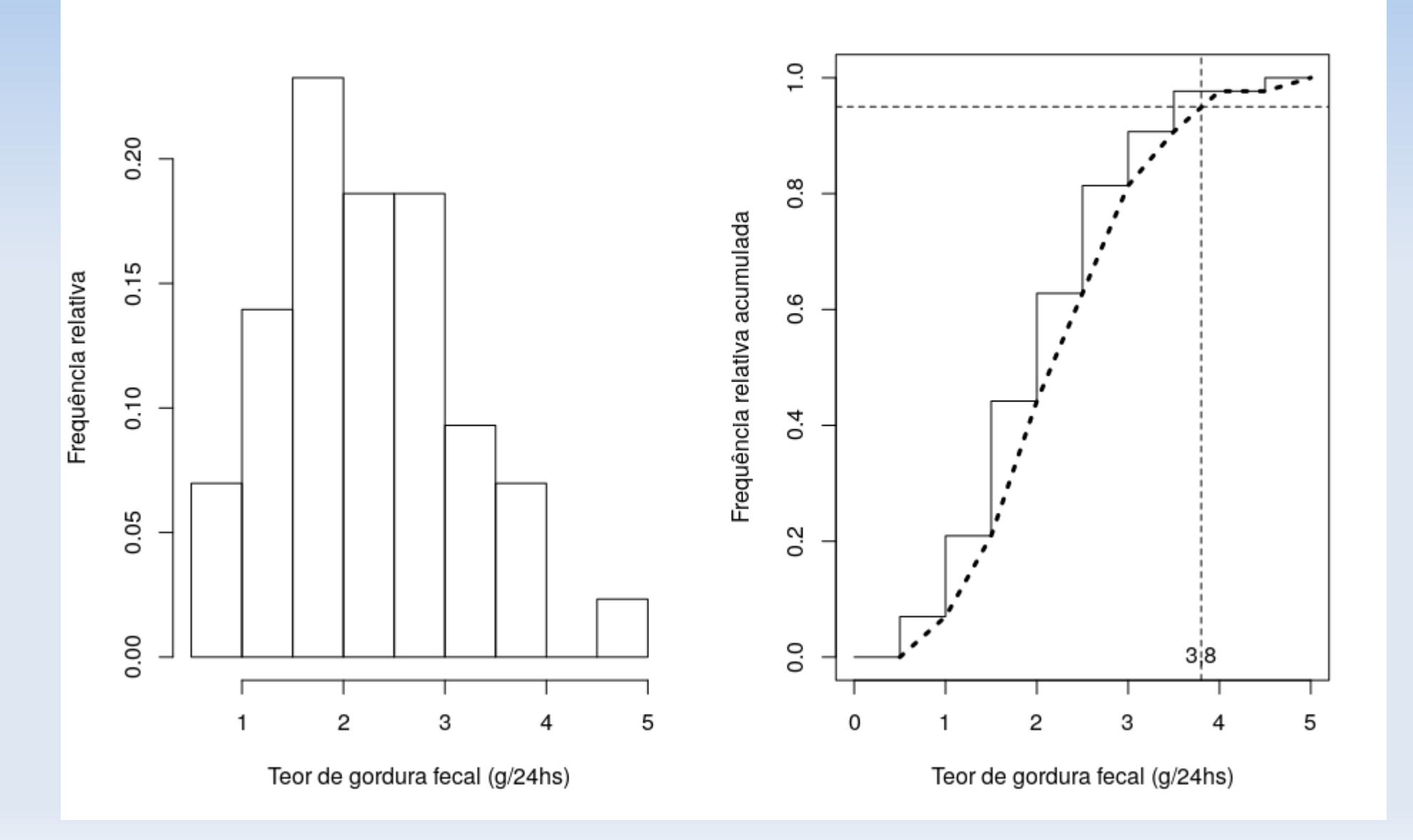

# **Média e desvio-padrão**

 Usada para resumir dados quantitativos simétricos

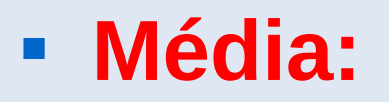

■ Média:  $\bar{x} = \frac{\sum x}{\sum x}$ *n*

# **Exemplo: Tentativas de suicídio (cont.)**

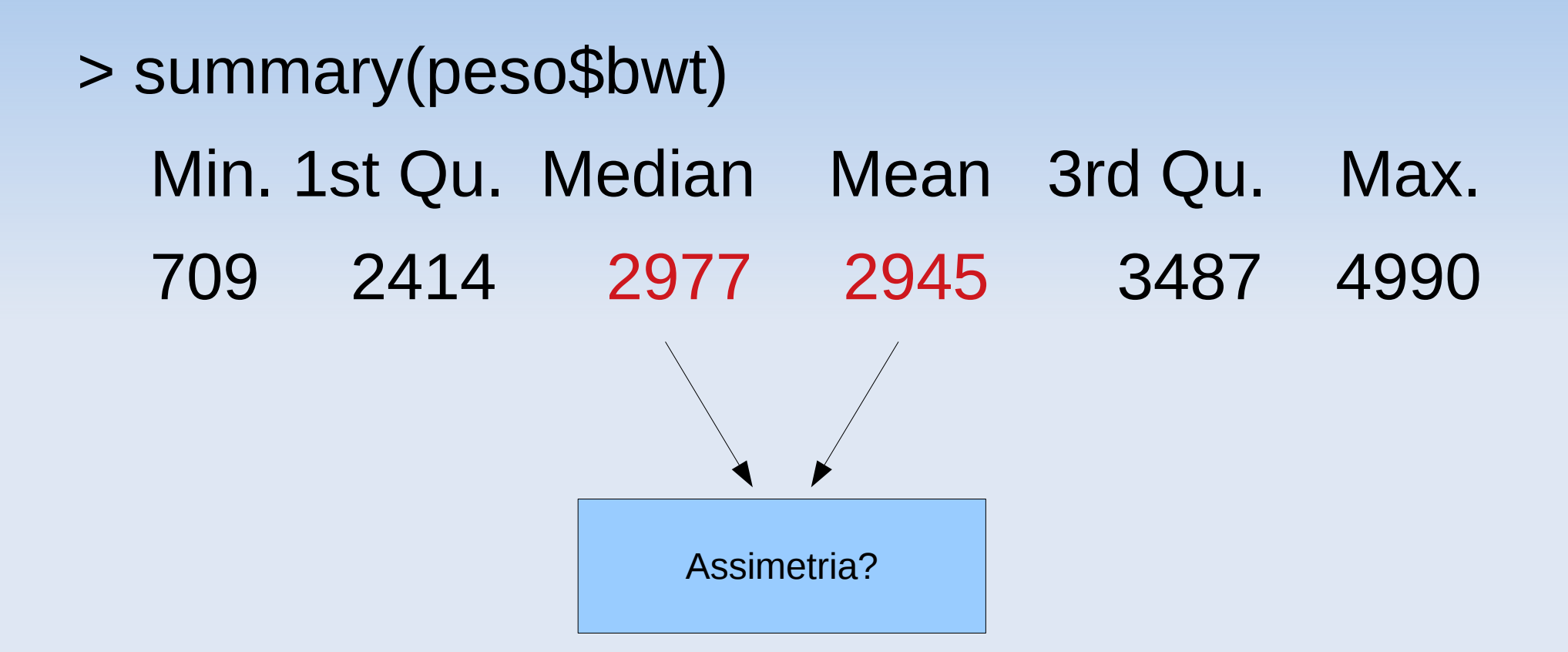

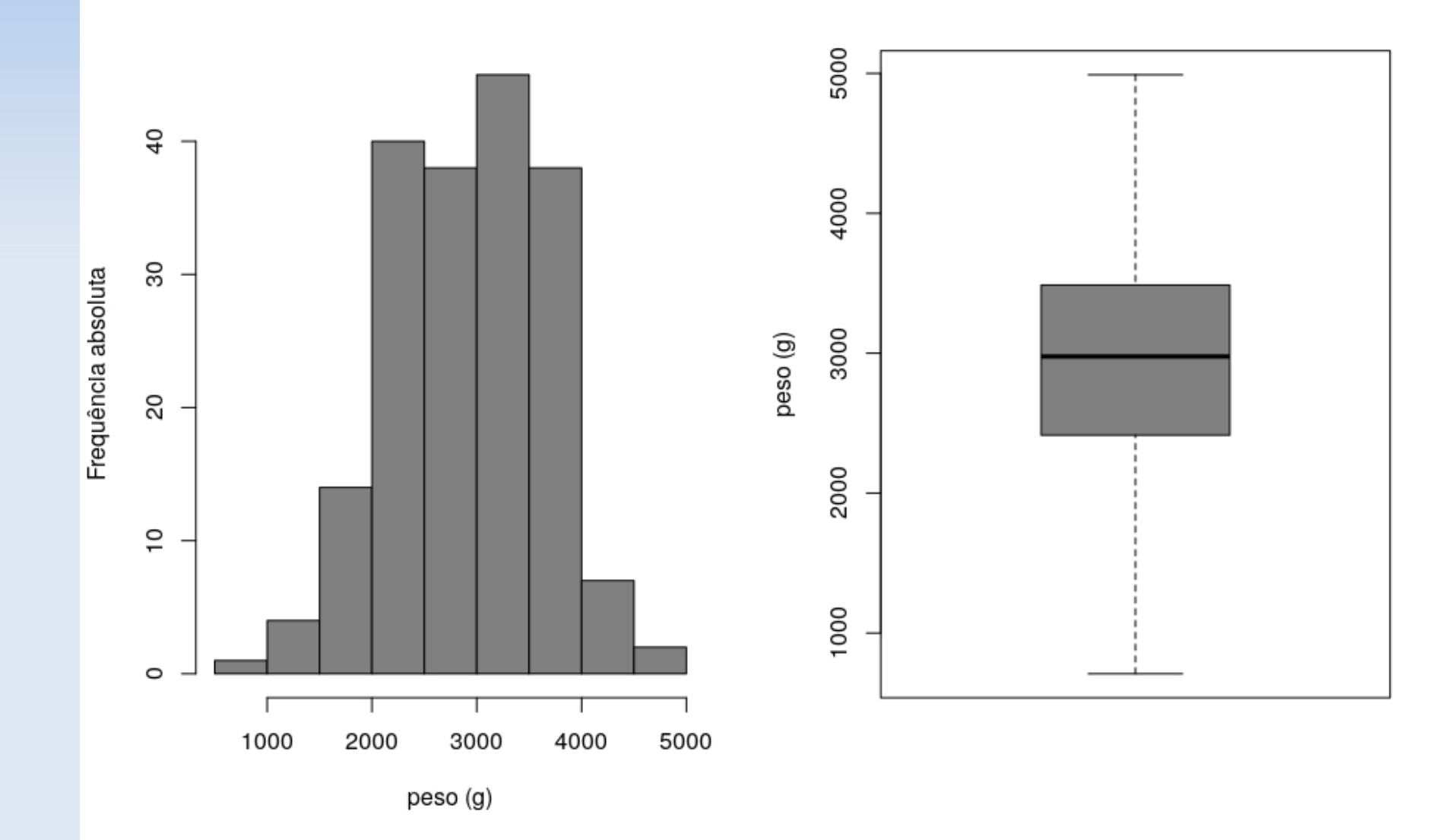

#### **Medidas de variabilidade**

**- Amplitude total** 

A=Máx-Min

Exemplo: Amplitude das idades  $= 45-14 = 31$ 

É uma boa medida de variabilidade?

#### **Medidas de variabilidade**

**- Amplitude total** 

A=Máx-Min

Exemplo: Amplitude das idades  $= 45-14 = 31$ 

É uma boa medida de variabilidade?

Não utiliza todas as observações.

### **Medidas de variabilidade**

- Considere os conjuntos:
	- $A = \{3, 4, 5, 6, 7\}$
	- $\blacksquare$  B={1,3,5,7,9}
	- $\text{C} = \{5, 5, 5, 5, 5\}$
	- $\blacksquare$  D={3,5,5,7}

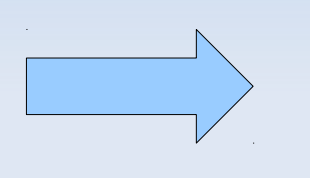

$$
Média = 5
$$

- O conjunto C não apresenta variação. Uma medida óbvia seria …
- Como medir variação nos conjuntos A, B e D?

## **Desvio médio**

 A idéia é "medir" a dispersão dos dados em relação à média

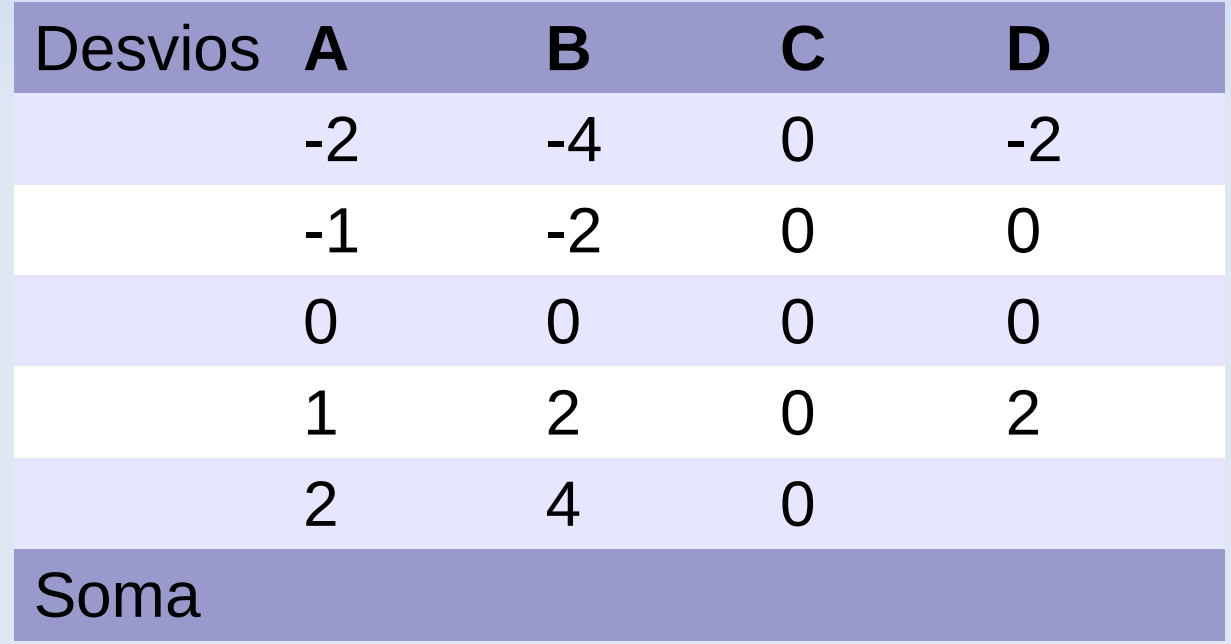

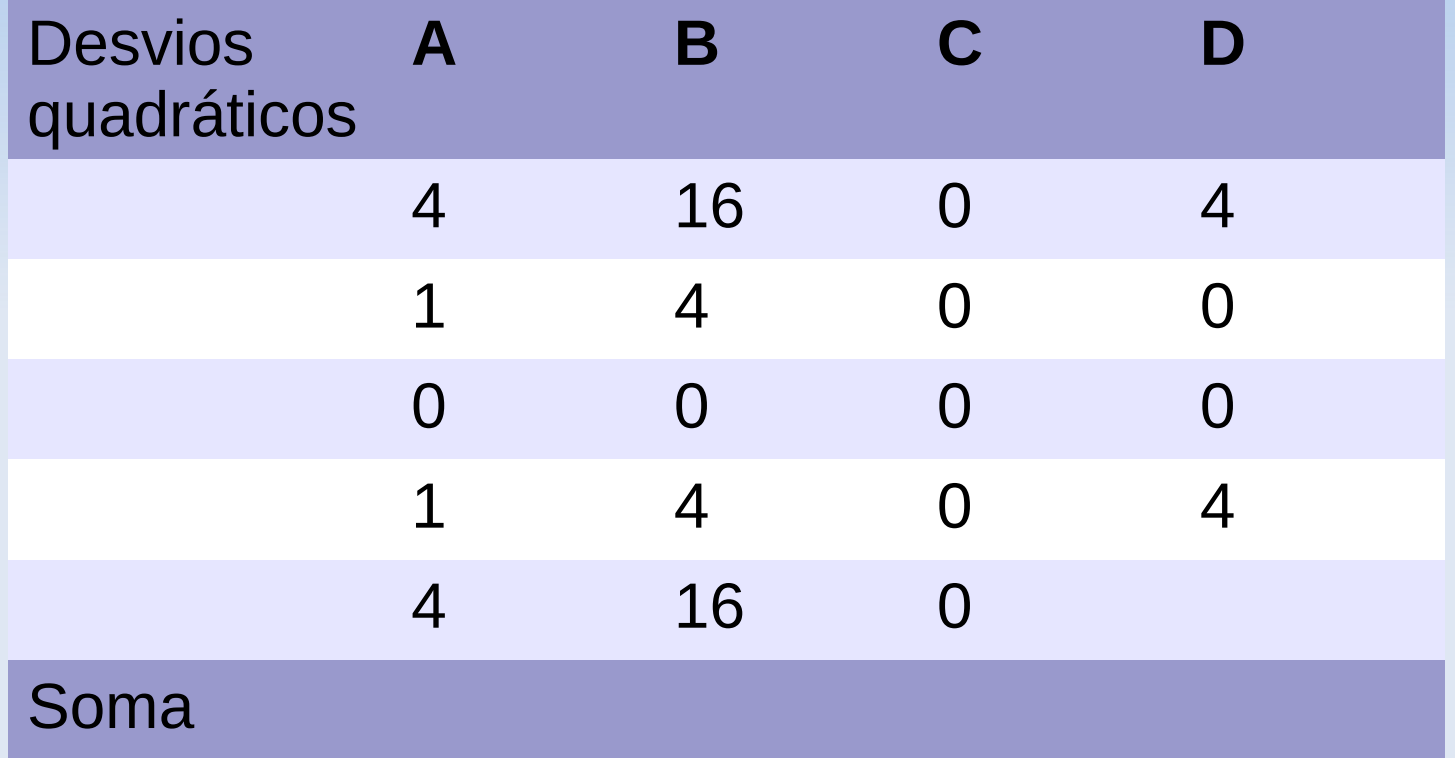

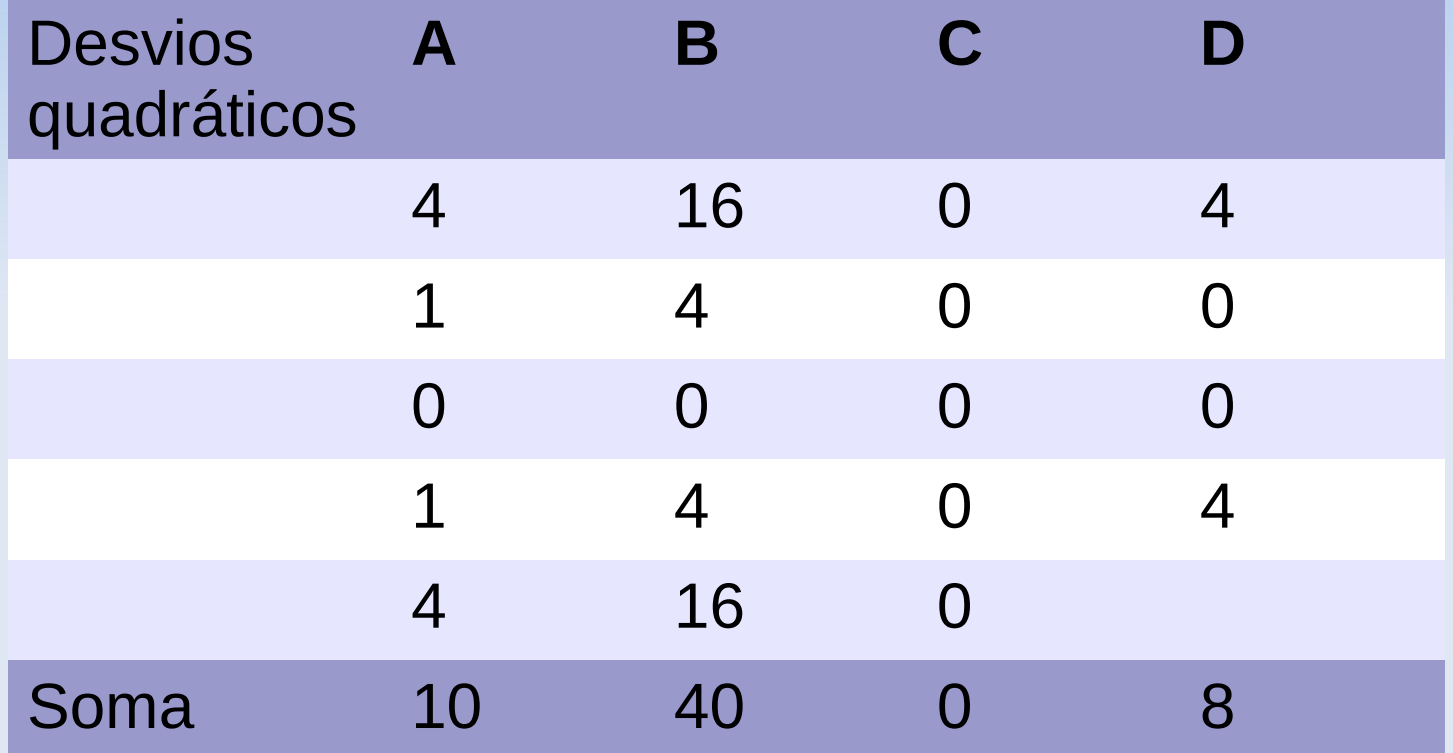

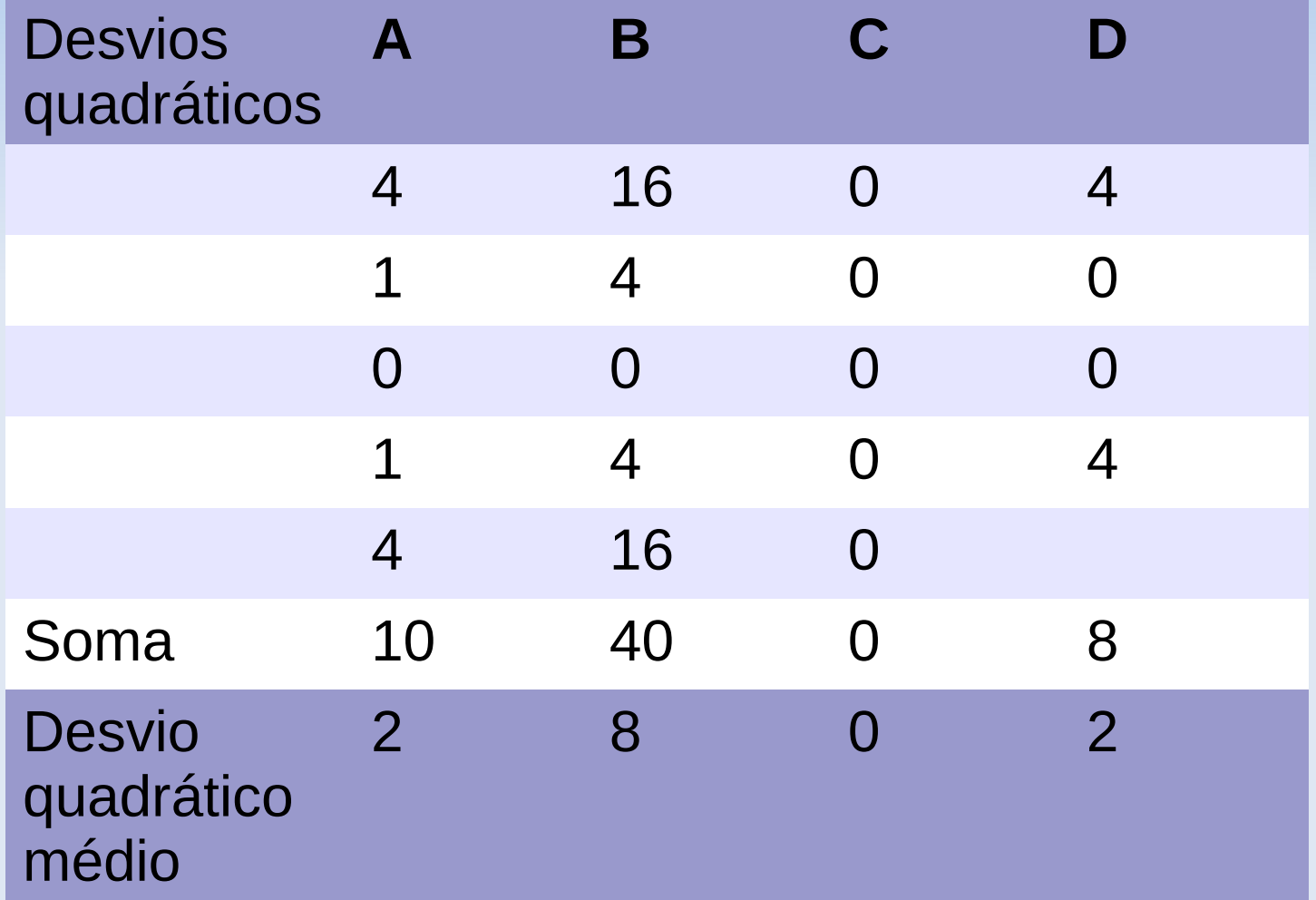

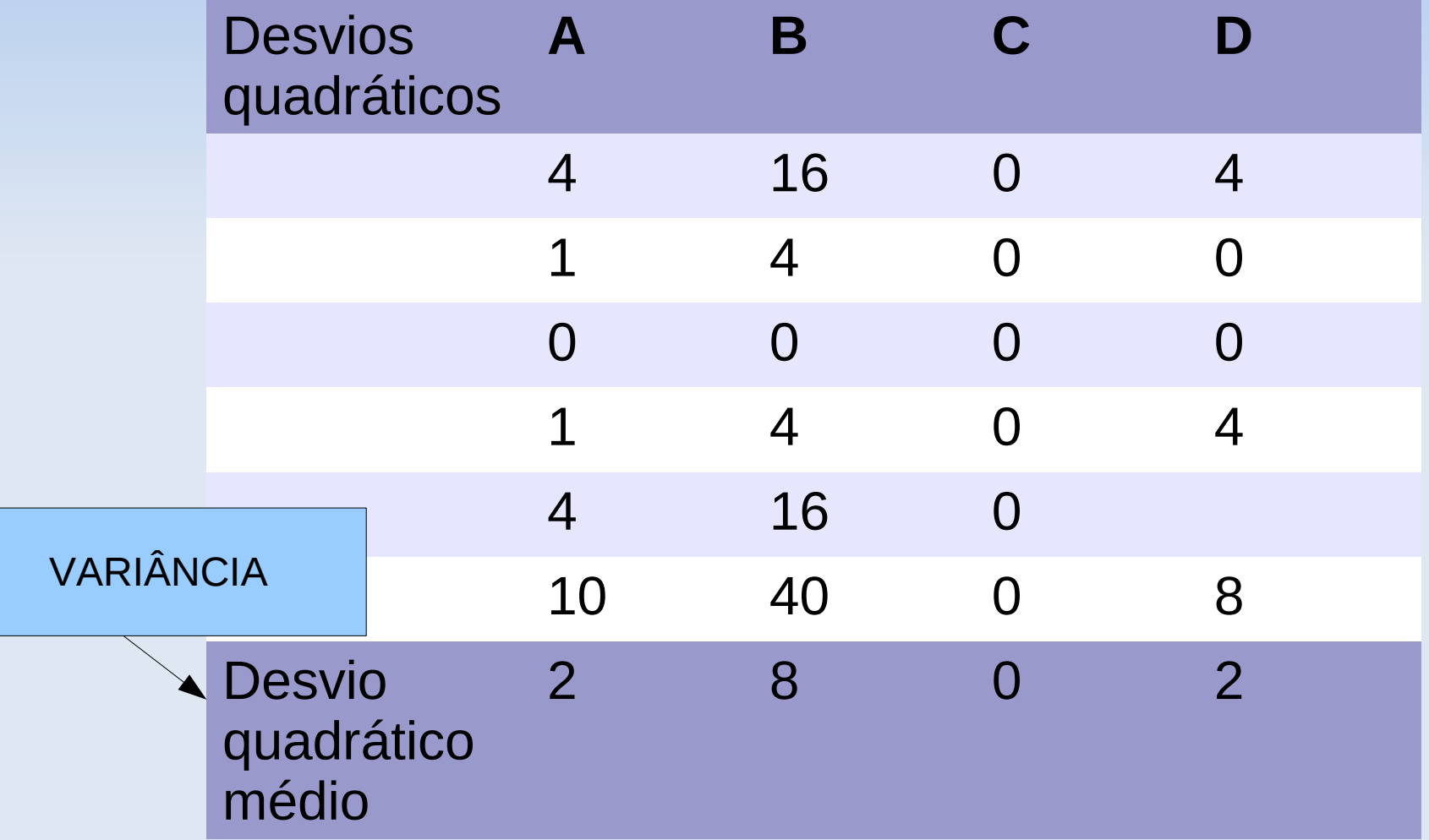

# **Definição de variância**

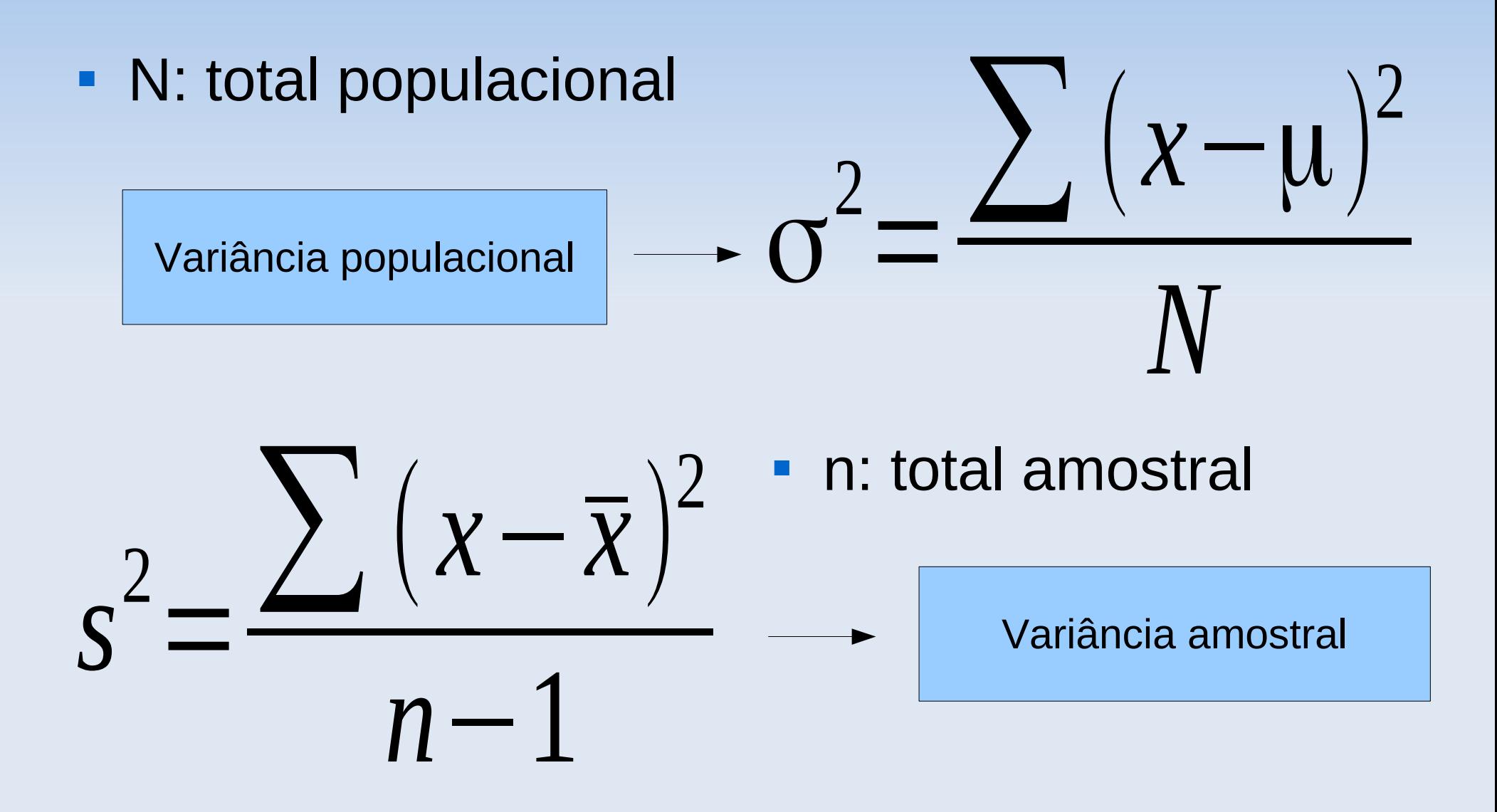

# **Exemplo**

- Considerando que A, B, C e D são amostras:
	- A= $\{3,4,5,6,7\}$  s<sup>2</sup>=2,5
	- $\bullet$  B={1,3,5,7,9} s<sup>2</sup>=10
	- $CC=[5,5,5,5,5]$   $S^2=0$
	- $\bullet$  D={3,5,5,7} s<sup>2</sup>=2,7

# **Desvio-padrão**

- A variância é uma medida de dispersão obtida numa unidade quadrática.
- Para que a dispersão tenha a mesma unidade de medida dos dados originais calculamos a raiz quadrada da variância.

#### **Desvio-padrão=√variância**

Notação:

- σ=desvio-padrão populacional
- s=desvio-padrão amostral

# **Exemplo**

Considerando que A, B, C e D são amostras:

- $A = \{3, 4, 5, 6, 7\}$  s<sup>2</sup>=2,5 s=  $\sqrt{2}$ , 5= 1, 58
- $B = \{1,3,5,7,9\}$   $S^2 = 10$   $S = \sqrt{10} = 3,16$
- $C = \{5, 5, 5, 5, 5\}$   $S^2 = 0$   $S = \sqrt{0} = 0$
- $D = \{3, 5, 5, 7\}$  s<sup>2</sup>=2,7 s=  $\sqrt{2}$ ,7= 1,64

# **Exemplo: pesos de recém nascidos**

- **Pesos de recém nascidos** vs tabagismo durante a gravidez
- > by(peso\$bwt,peso\$smoke,mean)
- > by(peso\$bwt,peso\$smoke,sd)

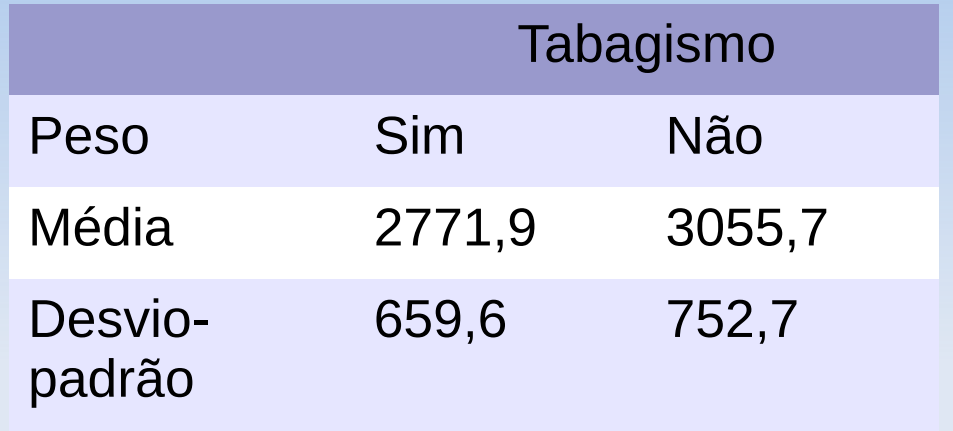

# **Exemplo: pesos de recém nascidos**

- **Pesos de recém nascidos** vs tabagismo durante a gravidez
- > by(peso\$bwt,peso\$smoke,mean)
- > by(peso\$bwt,peso\$smoke,sd)

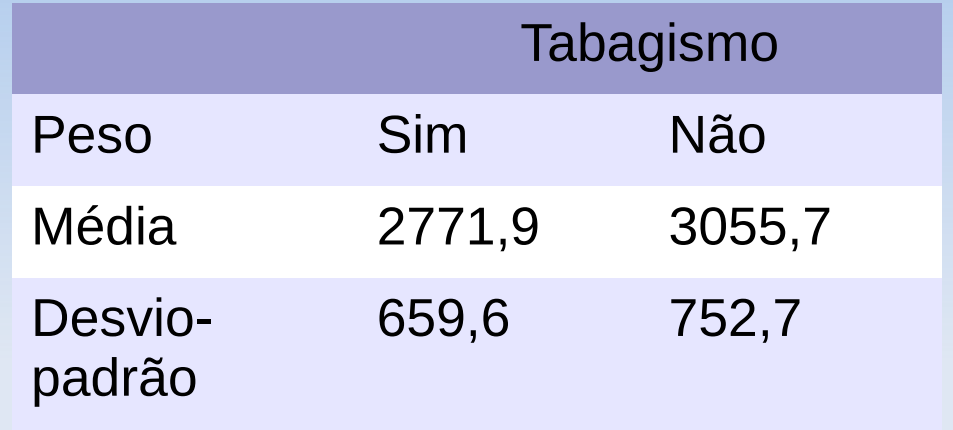

 As mães fumantes tem bebês com pesos mais homogêneos do que os bebês de mães não fumantes?

# **Exemplo: pesos de recém nascidos**

- **Pesos de recém nascidos** vs tabagismo durante a gravidez
- > by(peso\$bwt,peso\$smoke,mean)
- > by(peso\$bwt,peso\$smoke,sd)
- 

 $CV = \frac{s}{\overline{x}} 100 \quad (\%)$ 

Medida de dispersão relativa (pura)

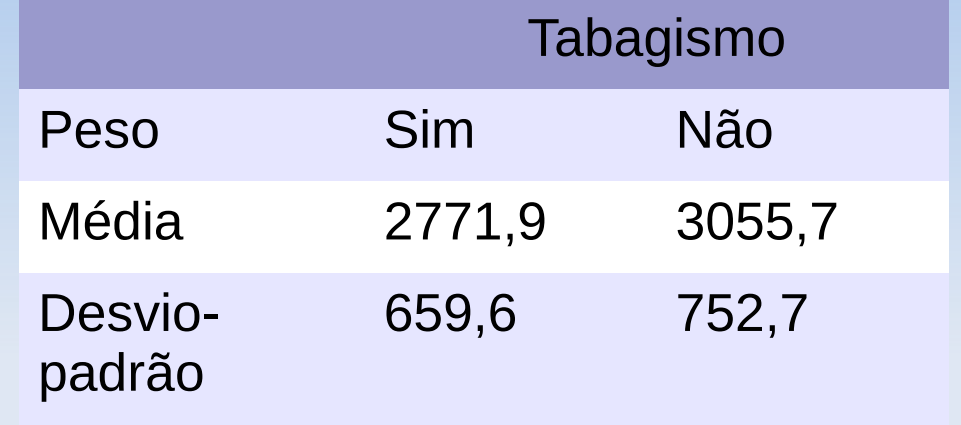

• Coeficiente de variação • As mães fumantes tem bebês com pesos mais homogêneos do que os bebês de mães não fumantes?

# **Coeficiente de Variação**

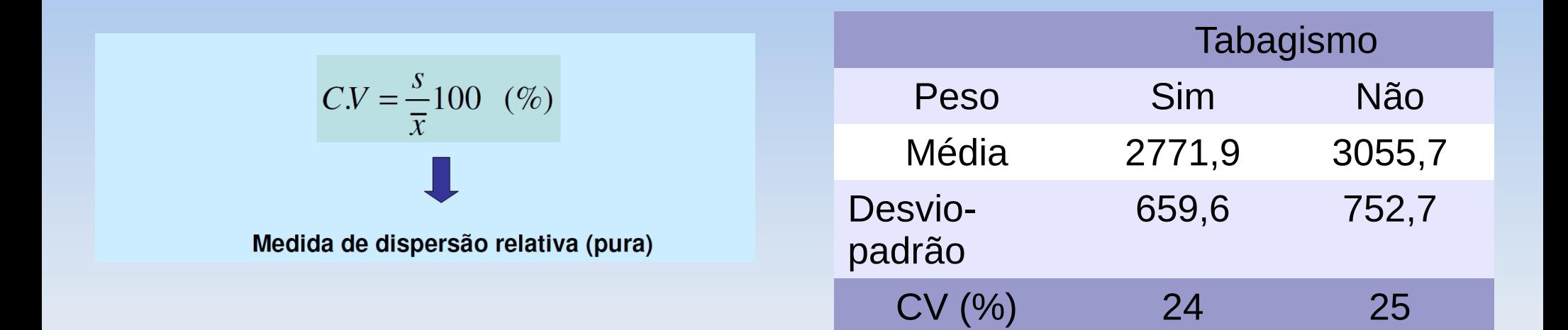

> m=by(peso\$bwt,peso\$smoke,mean) > s=by(peso\$bwt,peso\$smoke,sd) > round(s/m\*100)

peso\$smoke: 0 [1] 25

---------------------------------------- peso\$smoke: 1 [1] 24

# **Exemplo: Teste sorológico**

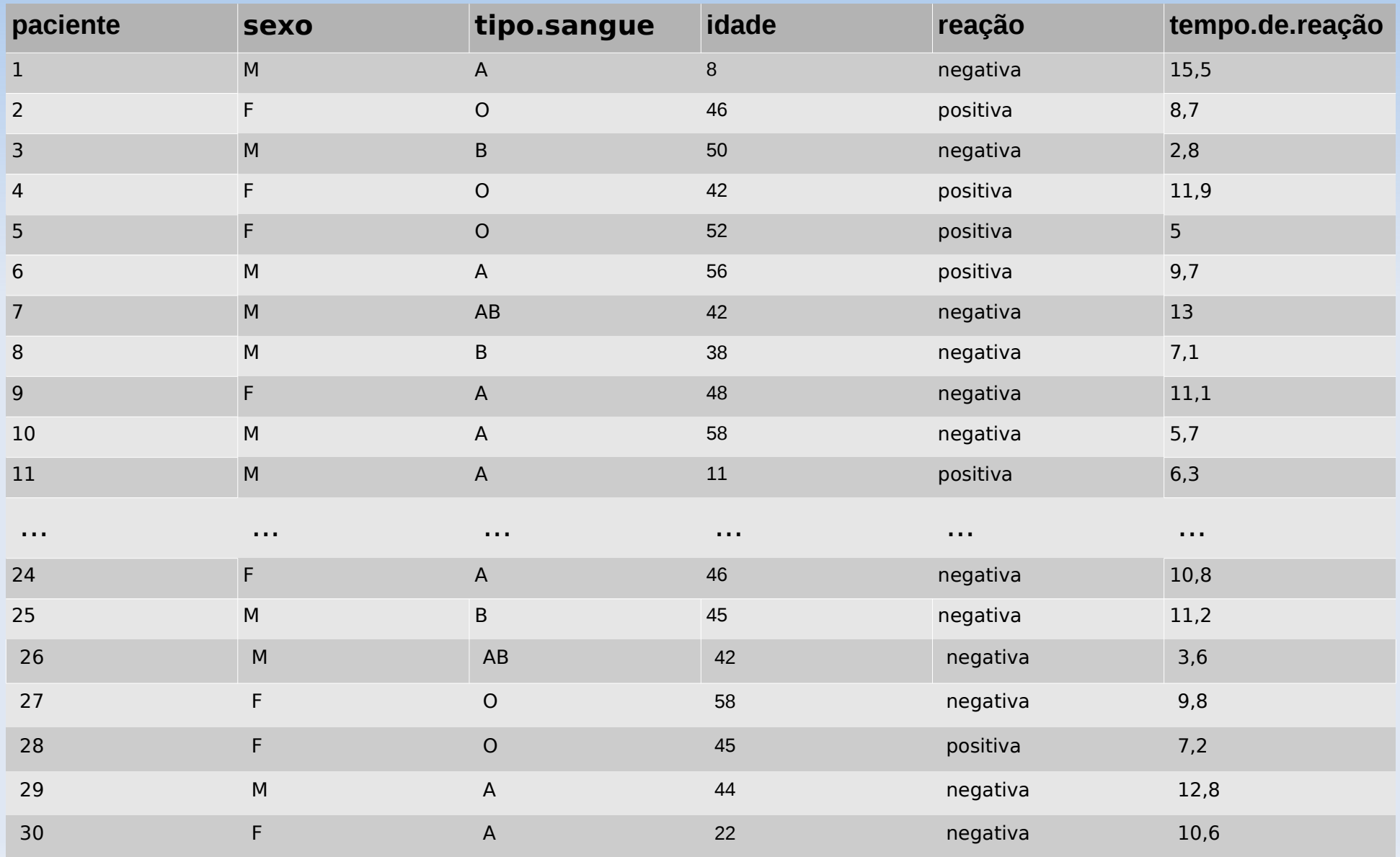

### **Exemplo: teste sorológico**

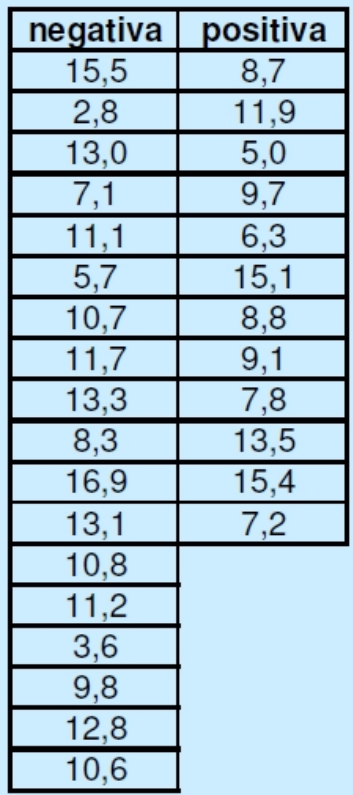

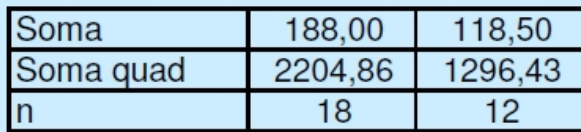

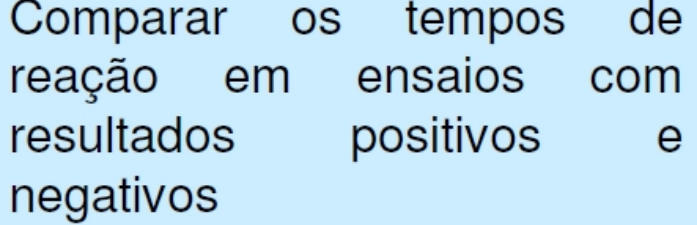

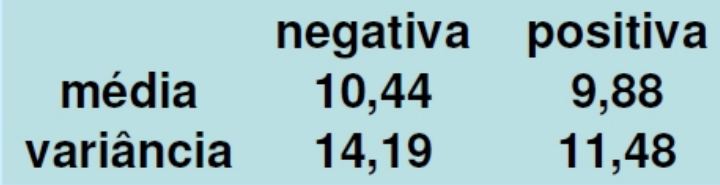

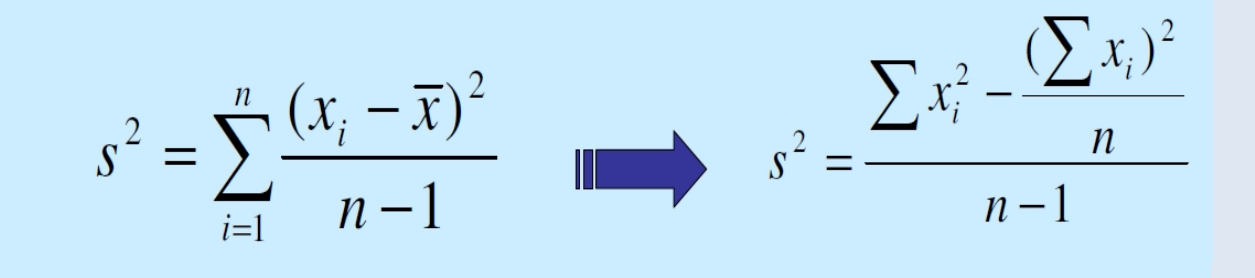

# **Exemplo: Teste sorológico**

Ex: Os pacientes são mais parecidos entre sí nas idades ou nos tempos de reação?

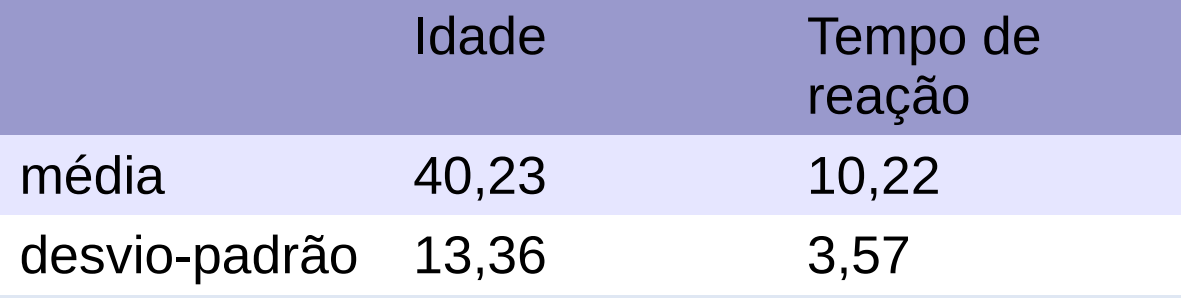

# **Exemplo: Teste sorológico**

Ex: Os pacientes são mais parecidos entre sí nas idades ou nos tempos de reação?

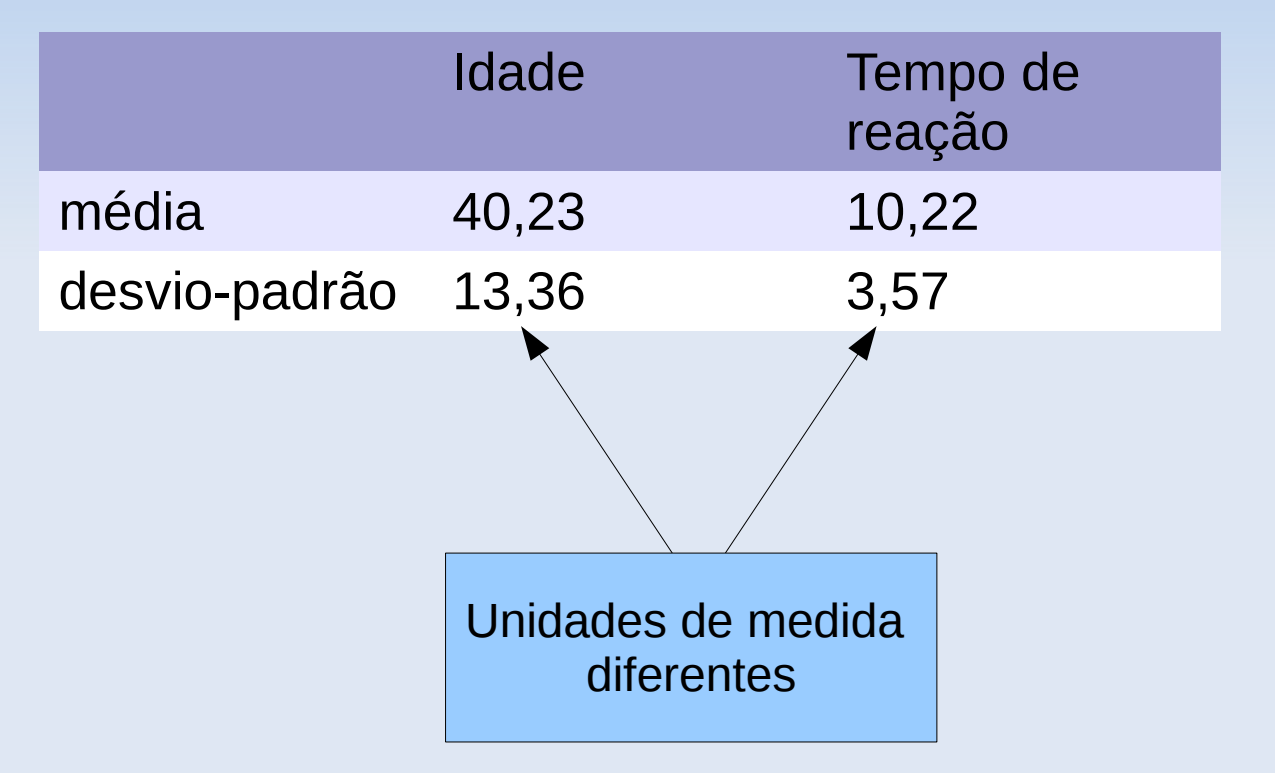

### **Coeficiente de Variação**

Ex: Os pacientes são mais parecidos entre sí nas idades ou nos tempos de reação?

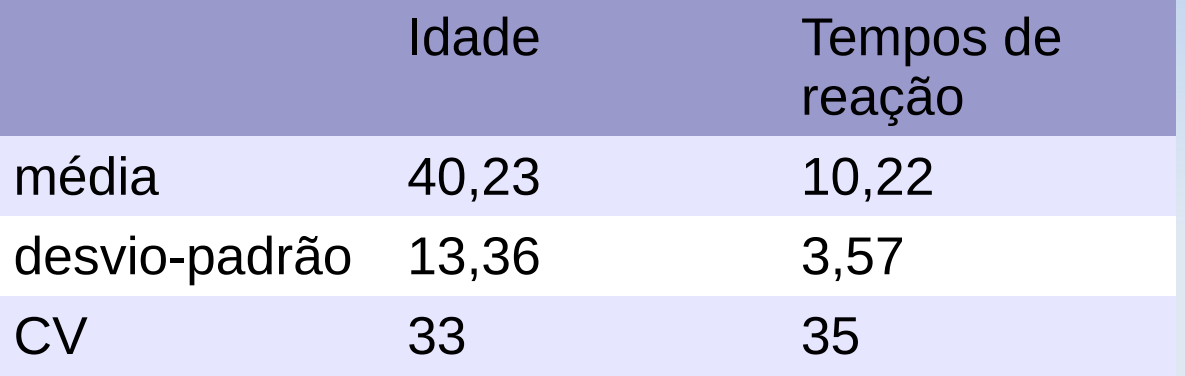

$$
CV = \frac{s}{x}100 \quad (\%)
$$

Medida de dispersão relativa (pura)

# **Escore padronizado**

- Ao contrário do CV, é útil para medir resultado indivídual.
- Por exemplo compare:

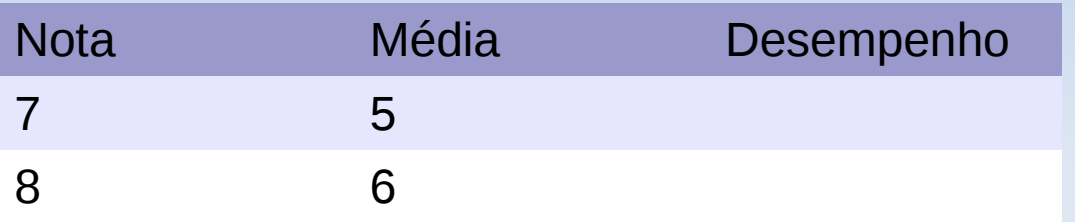

- Além de comparar a nota individual com a média da turma, é importante avaliar se a variabilidade foi grande ou não.
- **Por exemplo:**

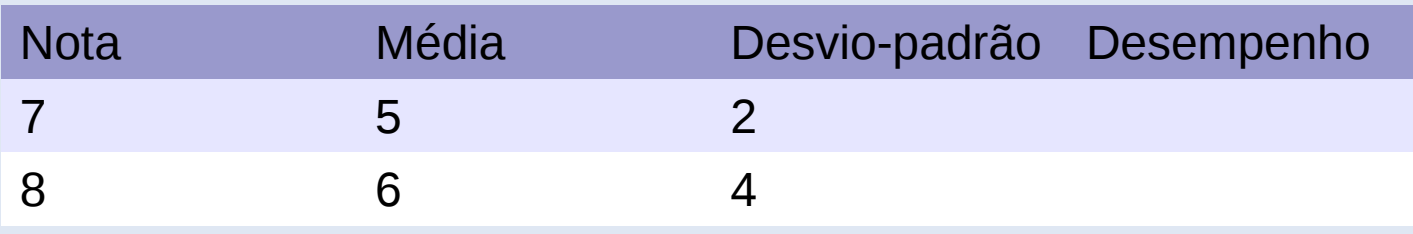

# **Escore padronizado**

$$
Z = \frac{x - \overline{x}}{s}
$$

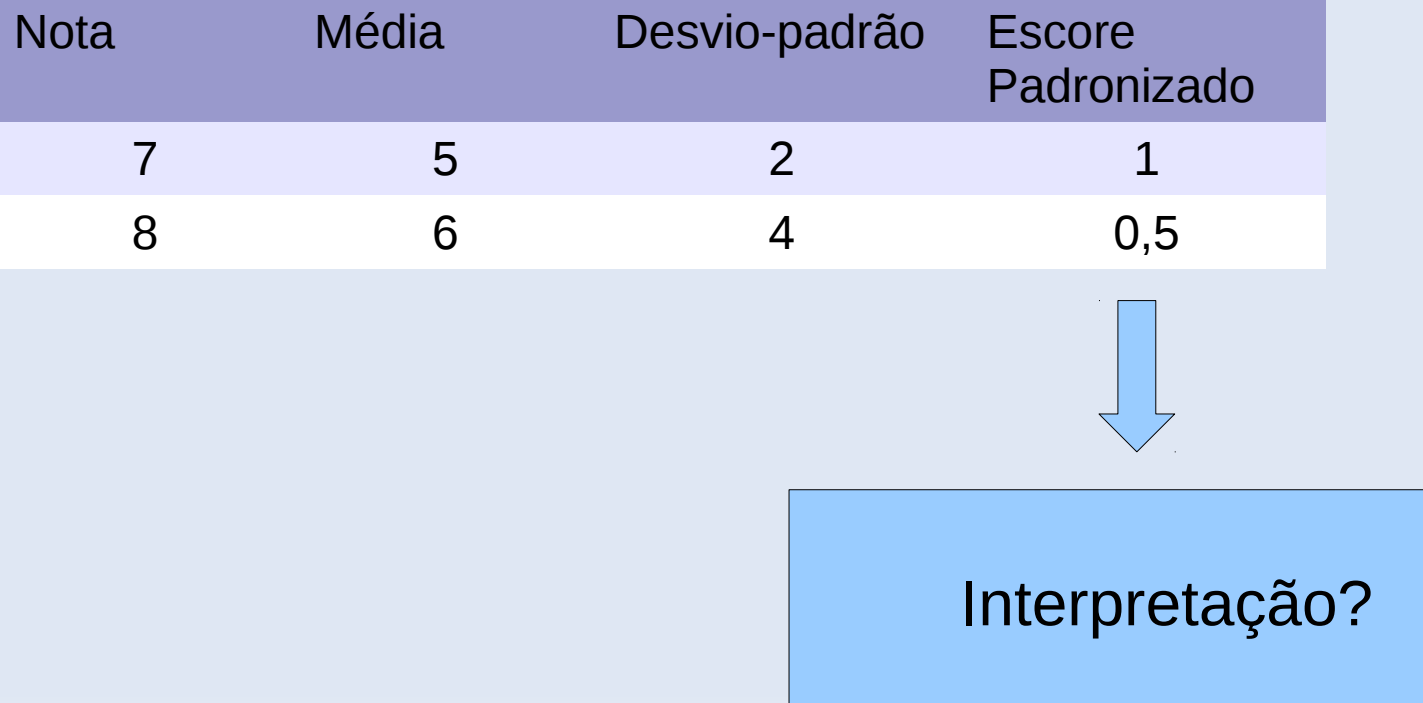

# **Usando o R Commander**

- Abrir o R e digitar os seguintes comandos:
- > install.packages("Rcmdr",dep=TRUE)
- > require(Rcmdr)
- Na janela do Rcmdr:
- Selecionar a aba *Dados>Importar arquivos de dados>de arquivo texto, clipboard ou URL…*
- Defina o nome do conjunto de dados: *peso*
- Clique em *OK*
- Na nova janela, selecione o arquivo *birthwt.dat*

## **Usando o R Commander**

- Para visualizar os dados clique na aba: *Ver conjunto de dados*
- Note que todas as colunas foram preenchidas com números inclusive para as variáveis categóricas
- Para dizer ao R quais são as categóricas:
	- Selecione a aba *Dados>Modificação de variáveis no conjunto de dados...>Converter variável numérica para fator…*
	- Selecione todas as variáveis categóricas do banco e na opção *Níveis dos fatores* selecione *Defina nomes dos níveis*

## **Usando o R Commander**

- Para dizer ao R quais são as categóricas:
	- Uma nova janela pergunta: *Sobrescrever variável?* Selecione a opção: *Sim*
	- Na nova janela digite os nomes dos níveis para a variável
- **E** Fazendo resumos numéricos dos dados
	- Selecione aba: *Estatísticas>Resumos>Conjunto de dados ativo*
- **Fazendo gráficos** 
	- Selecione *Gráficos>Gráfico de Barras*
	- Escolha a variável e clique em *OK*
	- Selecione *Gráficos>Histograma*
	- Escolha a variável e clique em *OK*